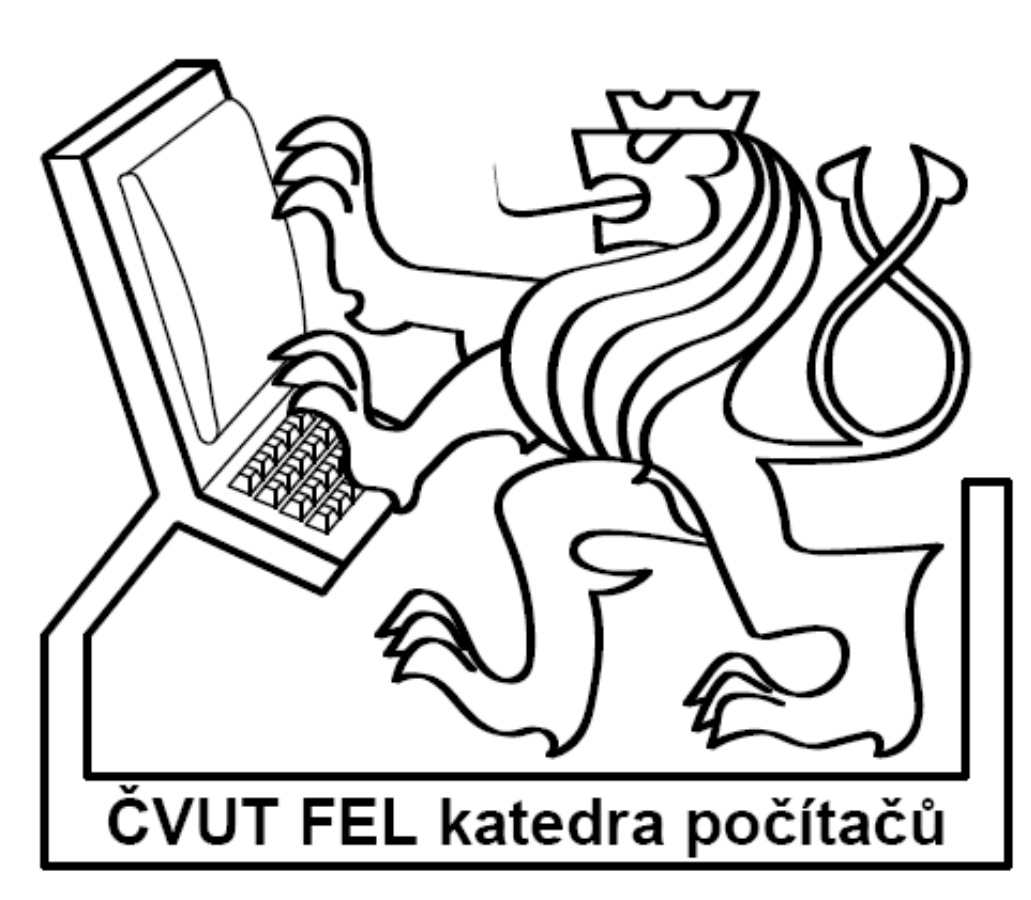

**České vysoké učení technické v Praze Fakulta elektrotechnická**

Bakalářská práce **Zařízení pro záznam polohy získané z družice GPS** 

Jakub Kobera

 Vedoucí práce: Ing. Pavel Kubalík, Ph.D. Studijní program: Elektrotechnika a informatika, strukturovaný bakalářský Obor: Výpočetní technika Leden 2010

## **Poděkování**

Rád bych poděkoval vedoucímu práce panu Ing. Pavlu Kubalíkovi, Ph.D. za jeho čas a cenné rady. Dále pak děkuji všem, kteří mi svou pomocí umožnili vypracování této práce.

#### **Prohlášení**

Prohlašuji, že jsem svou bakalářskou práci vypracoval samostatně a použil jsem pouze podklady uvedené v přiloženém seznamu.

Nemám závažný důvod proti užití tohoto školního díla ve smyslu §60 Zákona č. 121/2000 Sb., o právu autorském, o právech souvisejících s právem autorským a o změně některých zákonů (autorský zákon).

V Praze dne 6.1.2010 ……………………………………….

#### **Abstract:**

This document is dealing with design and realization of a device for GPS navigation, which logs the received data and provides for displaying them as an overlay over a map. It presents and compares abilities of existing devices and uses the best features to create a new construction.

#### **Abstrakt:**

Práce se zabývá návrhem a realizací zařízení pro GPS navigaci, které umožňuje záznam naměřených dat a následné zobrazování dat promítnutých na mapu. Představuje a srovnává možnosti již existujících zařízení a vybírá z nich nejvhodnější vlastnosti pro zařízení vlastní konstrukce.

## **Obsah**

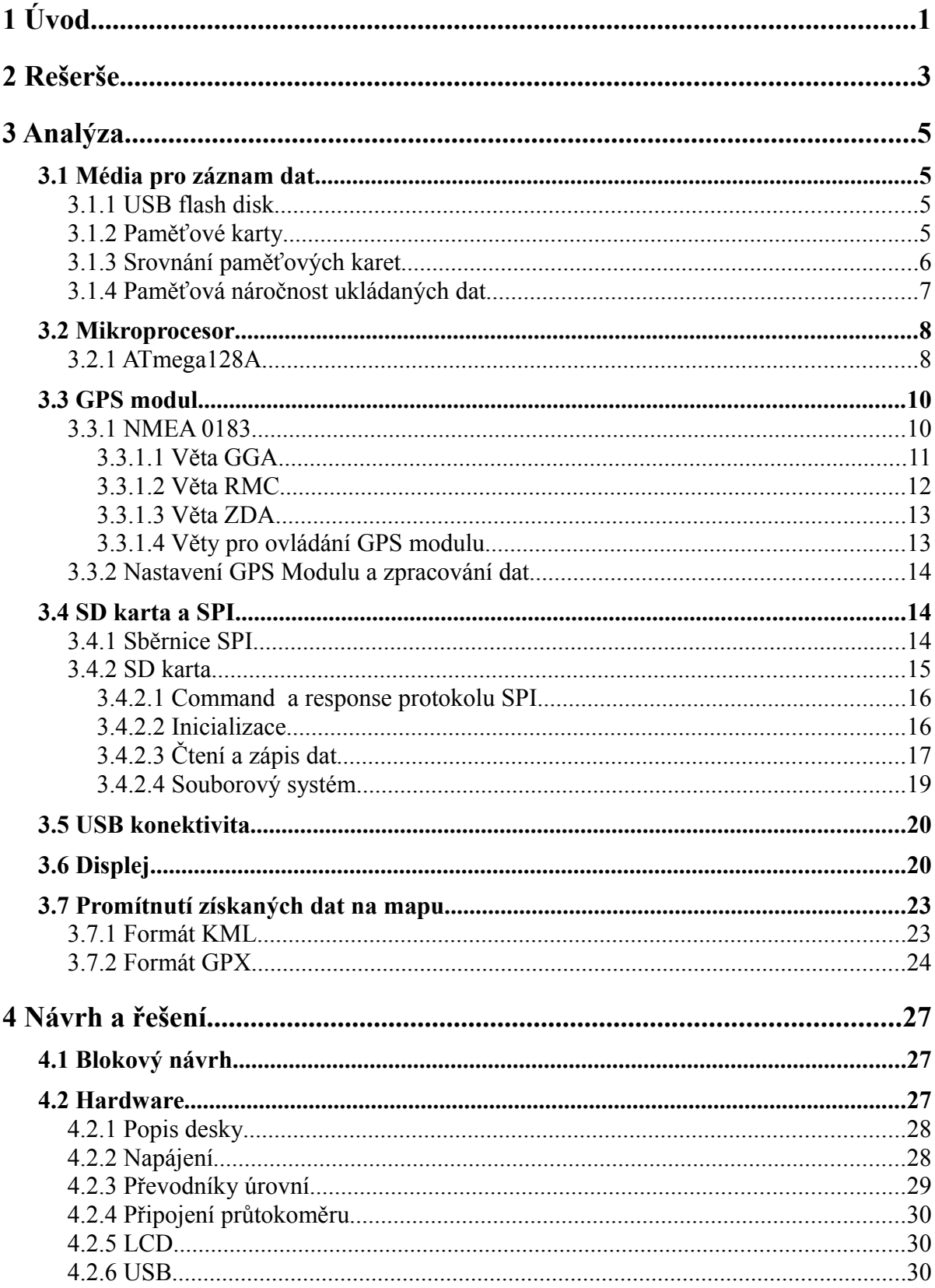

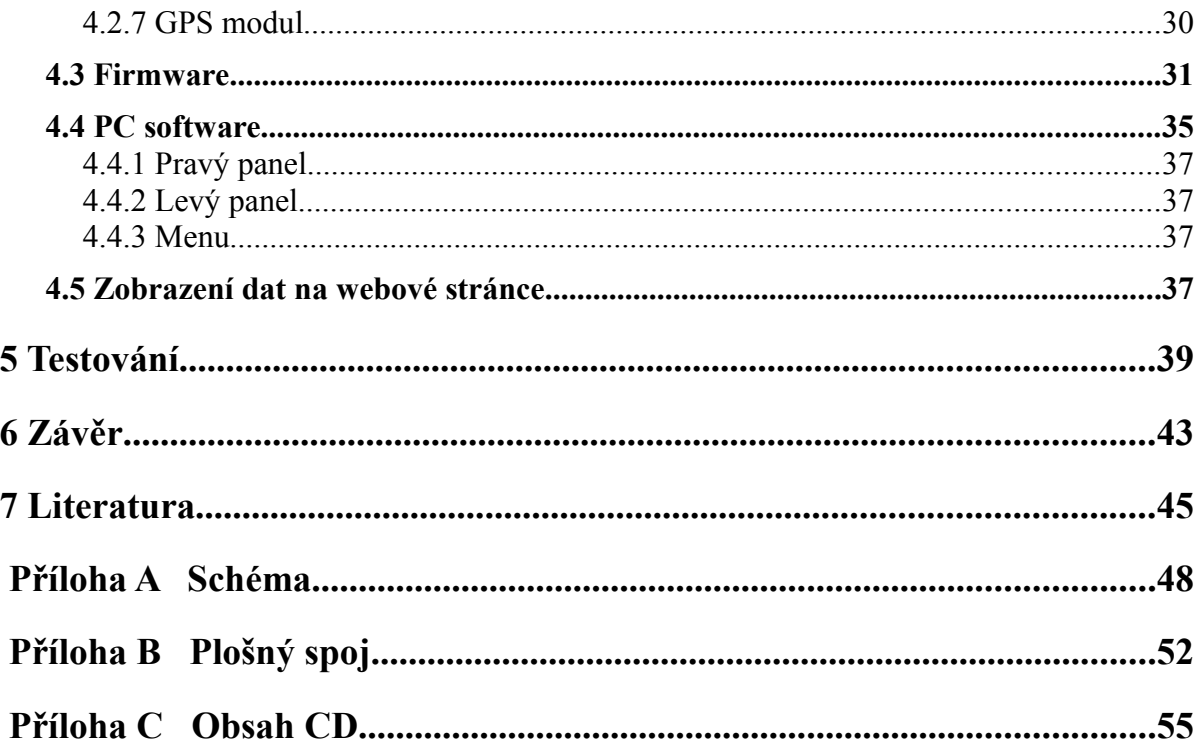

## Seznam obrázků

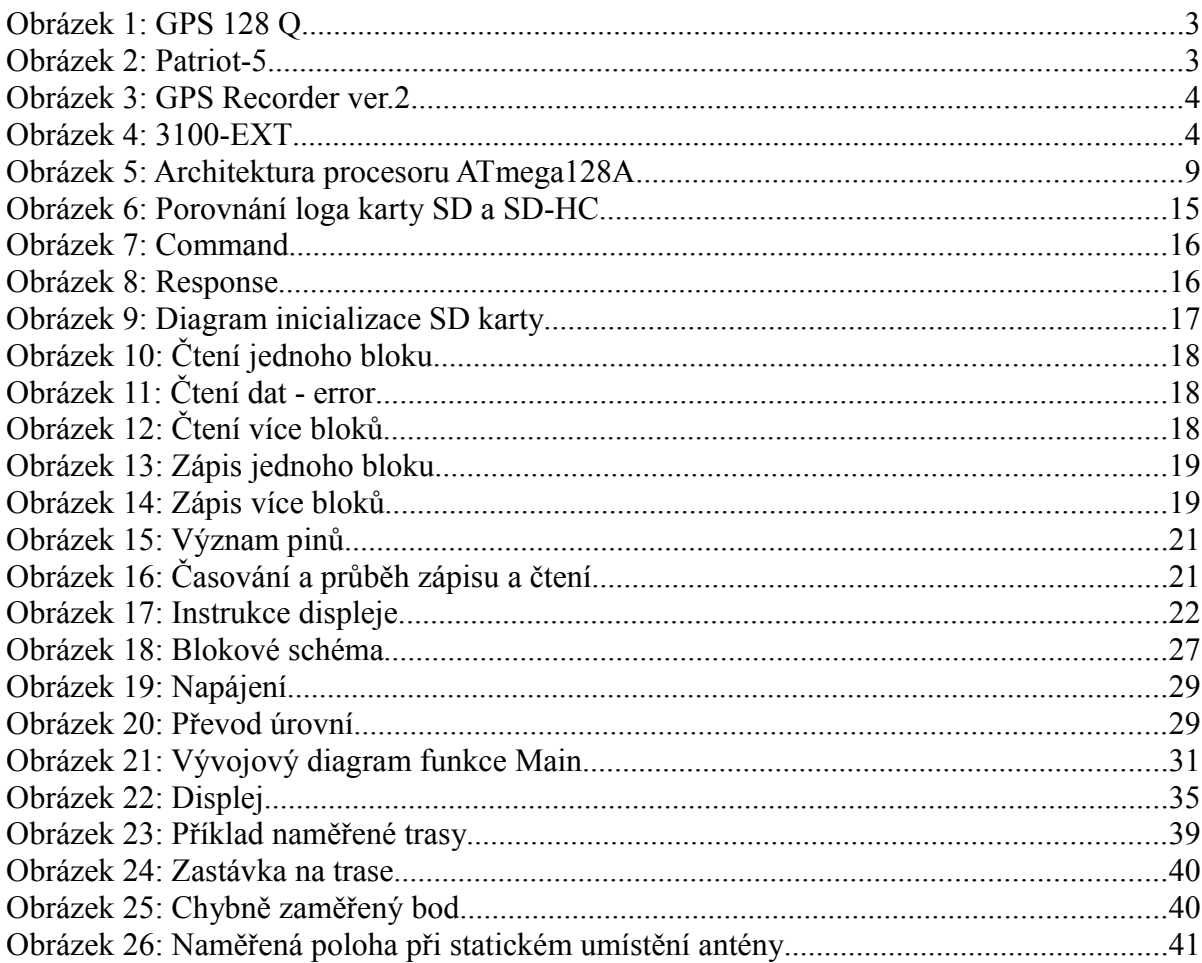

## **Seznam tabulek**

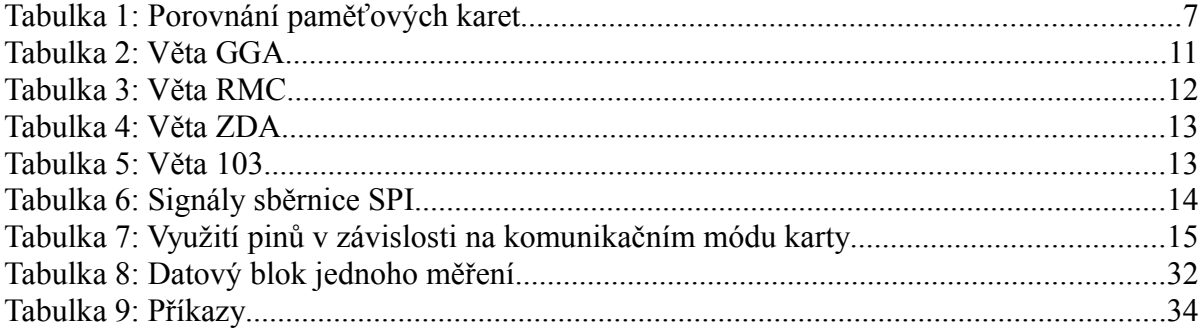

# **1 Úvod**

Pro získání informací o aktuální pozici se dnes běžně používá systém GPS (Global Positioning System). Údaje získané z tohoto systému mohou sloužit jak k navigaci zobrazováním aktuální pozice, tak i k zaznamenávání pozice na paměťové médium a následnému zobrazení celé trasy. Druhá možnost nachází uplatnění zejména při správě firemního vozového parku, kde lze naměřená data využít pro sestavení knihy jízd, a tím i kontrolu oprávněnosti nákladů na pohonné hmoty. Další praktickou součástí zařízení může být i možnost připojení elektronického palivoměru a dalších periferií jako např. RFID čtečky pro identifikaci řidiče nebo přepínače režimu jízdy (služební nebo soukromá).

Mým úkolem je navrhnout a naprogramovat zařízení, které bude přijímat a zpracovávat data z družic systému GPS. Tato data budou uložena na paměťovém médiu a budou pak zpracována obslužným softwarem tak, aby mohla být zobrazena na mapě.

## **2 Rešerše**

Přístroj z webového obchodu www.mojegps.cz GPS 128 Q je určený pro sledování pohybu vozidel. Data zapisuje na SD kartu o velikosti 128 MB a obsahuje integrovanou anténu. Jedna licence software k tomuto přístroji, který zpracovává data z přístroje a převádí je do elektronické knihy jízd, stojí 1 500 Kč, přístroj samotný pak 4 720 Kč. Přístroj je napájen z palubní sítě automobilu 12V, obsahuje přijímač Sony CXD2951GA-4 a k PC se připojuje prostřednictvím USB nebo RS232 rozhraní. Nevýhodou tohoto přijímače je integrovaná anténa, která při rozměrech zařízení 25x47x65 mm ztěžuje zabudování do auta tak, aby anténa byla co nejméně stíněna a také to, že neumožňuje připojení dalších čidel jako například palivoměru, RFID čtečky, nebo přepínače druhu jízdy. [1]

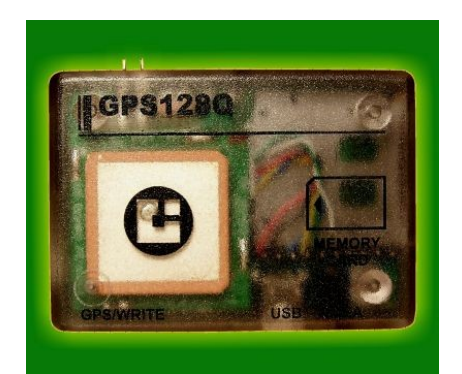

*Obrázek 1: GPS 128 Q*

Jednotka Patriot-5 od firmy Eurosat CS je přístroj, který umožňuje zpracovávat data z družic GPS a následně je pak odesílat prostřednictvím GPRS a SMS zpráv. Obsahuje 4 stavové vstupy a umožňuje ovládat dva výstupy prostřednictvím příchozích SMS zpráv, ale neumožňuje připojení průtokoměru. Odesílání dat na server sice umožňuje sledovat dané vozidlo, při použití roamingu i za hranicemi, ale pro pouhou kontrolu soukromých cest zaměstnanců a nákladů na pohonné hmoty bez potřeby on-line sledování je zbytečné. Cena zařízení je 8 500 Kč. [2]

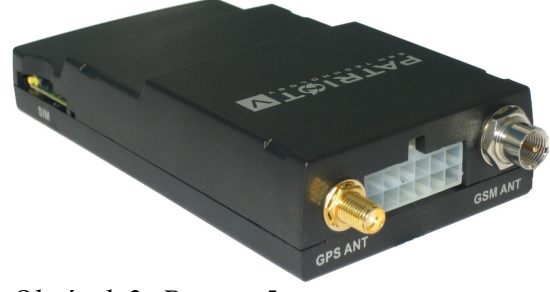

*Obrázek 2: Patriot-5*

GPS Recorder ver.2, obsahuje 12kanálový GPS přijímač Motorola, základní zařízení se skládá z části Docking, která je trvale umístěna ve vozidle a obsahuje GPS přijímač s externí anténou, a z části Portable, která je oddělitelná a zaznamenávají se do ní naměřená data. Přístroj umožňuje připojení průtokoměru a dalších periferií jako RFID čtečky a displeje. Základní cena zařízení je 13 950 Kč a nezahrnuje mapový software Navigate v ceně 3 900 Kč a modul pro offline sledování v prostředí Navigate, v ceně 2 000 Kč, oba v nejnižších verzích. Tento přístroj lze díky svým možnostem vybavení považovat za nejlepší, jedinou nevýhodou je jeho značná cena, zvláště v kombinaci s nutností zakoupení mapového softwaru. [3]

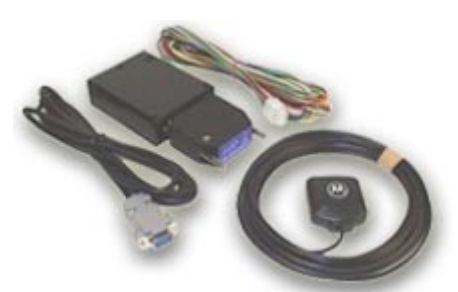

*Obrázek 3: GPS Recorder ver.2*

Firma vehicle-tracking.com nabízí různé pasivní moduly pro sledování vozidel v cenách \$299 až \$395 (cca 4 500 až 6 000 Kč). Přístroje jsou napájené čtyřmi AA bateriemi a moduly mají možnost zaznamenat 300 hodin dat, což není mnoho. Přístroj umožňuje zobrazování dat v programu Google Earth a také výstupy v textovém formátu. Neumožňuje připojení průtokoměru. K ceně je nutno připočíst náklady na dopravu do ČR. [4]

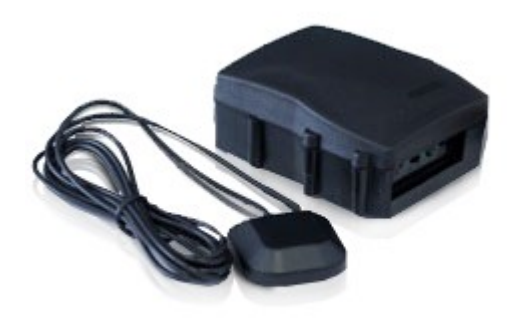

*Obrázek 4: 3100-EXT*

## **3 Analýza**

## **3.1 Média pro záznam dat**

Mým úkolem je navrhnout zařízení za použití SD karty, přesto ale zkusím nastínit jiné možnosti záznamu dat. Běžně dostupnými typy médií, kromě harddisků, které jsou velké a mají značnou spotřebu, jsou paměti s USB připojením, tzv. flash disky, a paměťové karty.

#### **3.1.1 USB flash disk**

USB flash disky jsou jednoduché, většinou NAND Flash paměti, které podporují USB Mass Storage protokol a připojují se pomocí USB portu. Nevýhodou těchto pamětí je složitá implementace USB protokolu a tím pádem nutnost specializovaného Host controlleru, který se zařízením komunikuje.

#### **3.1.2 Paměťové karty**

#### **Compact Flash**

Paměťové karty Compact Flash používají stejně jako ostatní paměťové karty paměť typu NAND FLASH. Používají běžné IDE rozhraní a v poslední revizi CF 4.1 z roku 2007 rozhraní dosahuje rychlosti až 133MB/s v režimu UDMA 133. V obchodech jsou k dostání karty s velikostí až 64GB, což je z paměťových karet nejvíce. [5]

#### **Memory Stick**

Paměťové karty Memory Stick a jejich odvozeniny jsou karty vyvinuté společností Sony. Původní varianta Memory Stick se již nevyrábí, byla postupně nahrazena typy Memory Stick Pro a Memory Stick Duo. Vyrábějí se ve velikostech až 32GB, ale standardy a komunikační protokoly jsou tajné a k jejich získání je třeba zakoupení licence. [6]

#### **XD-Picture**

Karta vyvinutá společnostmi Olympus a Fujifilm se na trhu objevila v roce 2002. V současnosti karty dosahují velikosti maximálně 2GB a jejich použití v nových výrobcích je na ústupu. Po hardwarové stránce jsou to v podstatě NAND Flash čipy bez jakéhokoli kontroléru, vývody na kartě odpovídají vývodům Flash pamětí v TSOP pouzdře. [7]

#### **Multimedia card**

Paměťová karta, vyvinutá firmou SanDisk, obsahuje NAND Flash čip a kontrolér. Původní verze karty se sedmi piny umožňovala 1bitový přenos dat po SPI sběrnici. Pozdější 13pinová verze MMC plus umožňuje i 4bitový a 8bitový přenos, čímž se zvyšuje maximální přenosová rychlost. Tato karta je velmi podobná novější SD Card. MMC standard je otevřený a po zaregistrování volně dostupný ke stažení. Tyto karty se mi nepodařilo najít v běžných obchodech, takže se zřejmě již nevyrábějí. [8]

#### **Secure Digital card**

SD karty, vyvinuté SD Card Association, mají velmi podobné rozměry jako MMC karty, liší se od nich ve dvou přidaných pinech a ve tvaru, který na rozdíl od MMC znemožňuje obrácené vložení do slotu. SD karty se vyrábí ve třech velikostech - standard, mini a micro. Dále se dělí do dvou skupin, na starší karty s kapacitou do 2GB a novější SD-HC s kapacitou až 32GB. SD-HC nejsou zpětně kompatibilní se čtečkami pro standardní SD karty, ale SD-HC kompatibilní čtečky umožňují zápis i na standardní SD karty. Tyto karty také umožňují zabezpečení dat a omezení práv k jejich zápisu a čtení.

Komunikační standardy SD karet jsou podobně jako u karet Memory Stick tajné a dostupné pouze za poplatek, ale všechny SD karty, kromě microSD, jsou přístupné pomocí SPI-MMC protokolu. [9]

#### **3.1.3 Srovnání paměťových karet**

Všechny z výše uvedených karet jsou non-volatilní, tedy uchovávají data i po přerušení napájení. V následující tabulce jsou porovnány základní vlastnosti prodávaných karet.

| <b>Typ karty</b>    | Cena<br>2GB<br>karty  | Počet pinů | Maximální rychlost |                           | Otevřený       |
|---------------------|-----------------------|------------|--------------------|---------------------------|----------------|
|                     |                       |            |                    | Čtení (MB/s) Zápis (MB/s) | standard       |
| Secure Digital (SD) | 189<br>Kč             | 9          | 20                 | 20                        | ne (kromě SPI) |
| SD-HC               | 300<br>$K\check{c}^1$ | 9          | 50                 | 50                        | ne (kromě SPI) |
| Compact Flash (CF)  | 308<br>Kč             | 50         | 40                 | 40                        | ano            |
| Memory Stick (MS)   | 320<br>Kč             | 10         | 20                 | 20                        | ne             |
| $xD$ Picture $(xD)$ | 499<br>Kč             | 18         | 15                 | 9                         | ano            |

*Tabulka 1: Porovnání paměťových karet*

Z tabulky je patrné, že karty Memory Stick se prakticky využít nedají, cena za získání standardu není zveřejněna, ale je zřejmě velmi vysoká. U karet Compact Flash narazíme na problém obsloužení velkého počtu pinů karty a tím i komplikaci při výběru vhodného procesoru. Karty xD jsou nejdražší, potřeba 18 pinů pro interface karty je také poměrně hodně. Proto jedinou schůdnou cestou zůstávají karty typu Secure Digital, které jsou díky SPI módu velmi jednoduše ovladatelné, čímž se zjednoduší návrh zařízení, a také jsou v podstatě nejdostupnějšími kartami na trhu. Vzhledem k objemu zapisovaných dat a datovému toku není rychlost zápisu kritická.

#### **3.1.4 Paměťová náročnost ukládaných dat**

Data získaná z GPS zabírají v paměti 512B na každých 12 zaměření polohy. Při zápisu do paměti velikosti 256MB a zaměřování polohy každou sekundu je možné do této paměti uložit 12 582 912 sekund záznamu, což je přibližně 145 dní nepřetržitého provozu. Paměť o velikosti 256MB je tedy více než dostatečně velká i pro dlouhodobý záznam.

<span id="page-18-0"></span><sup>1</sup> SD-HC karty se vyrábějí pouze ve velikostech 4 až 32 GB, cena je uvedena za kartu velikosti 4GB.

## **3.2 Mikroprocesor**

Mikroprocesor je, stejně jako v jakékoli dnešní elektronice, srdcem celého zařízení. V tomto případě zpracovává data z GPS modulu, převádí je do vnitřní formy, kterou pak ukládá na paměťové médium. Zároveň přijímá příkazy přes USB port, nastavuje podle nich chování zařízení a také přes něj vrací vyzvedávaná data z karty.

V oblasti jednočipových mikroprocesorů se uplatňují především dvě řady procesorů, a to PIC od firmy Microchip a AVR od firmy Atmel. Cenově jsou na tom obě firmy velmi podobně, počet a rozmanitost periferií obsažených v čipech je taktéž velmi podobný. Jediný praktický rozdíl je v instrukční sadě, kdy PIC používá HW stack a paměť rozdělenou do bank, zatímco AVR adresuje paměť spojitě a zároveň ji využívá jako stack, což nahrává menšímu omezení počtu vnořených podprogramů a jednodušší manipulaci s daty v paměti. Vzhledem k tomu, že jsem se s procesory AVR již setkal v rámci studia, a také proto že je k nim k dispozici volně šiřitelný kompilátor WinAvr pro jazyk C, rozhodl jsem se použít tyto procesory. Firma Atmel nabízí jak 8bitové procesory, dostupné v různých specializacích (například pro automobilový průmysl, řízení LCD displayů, napájené 1.5V baterií, a další), tak 32bitové. Procesory jsou postavené na Harvardské architektuře. Já jsem zvolil procesor ATmega128A, a to zejména kvůli dostatečně velké paměti RAM potřebné pro zpracování dat a zápis na kartu. [10], [11]

#### **3.2.1 ATmega128A**

ATmega128A je 8bitový procesor se 4kB SRAM, 128kB FLASH, dvěma UART porty, jedním SPI portem a s možností ladění přes JTAG rozhraní. Maximální hodinová frekvence procesoru je 16MHz při 5V napájení, procesor dokáže vykonat jednu instrukci při každém hodinovém taktu. [12]

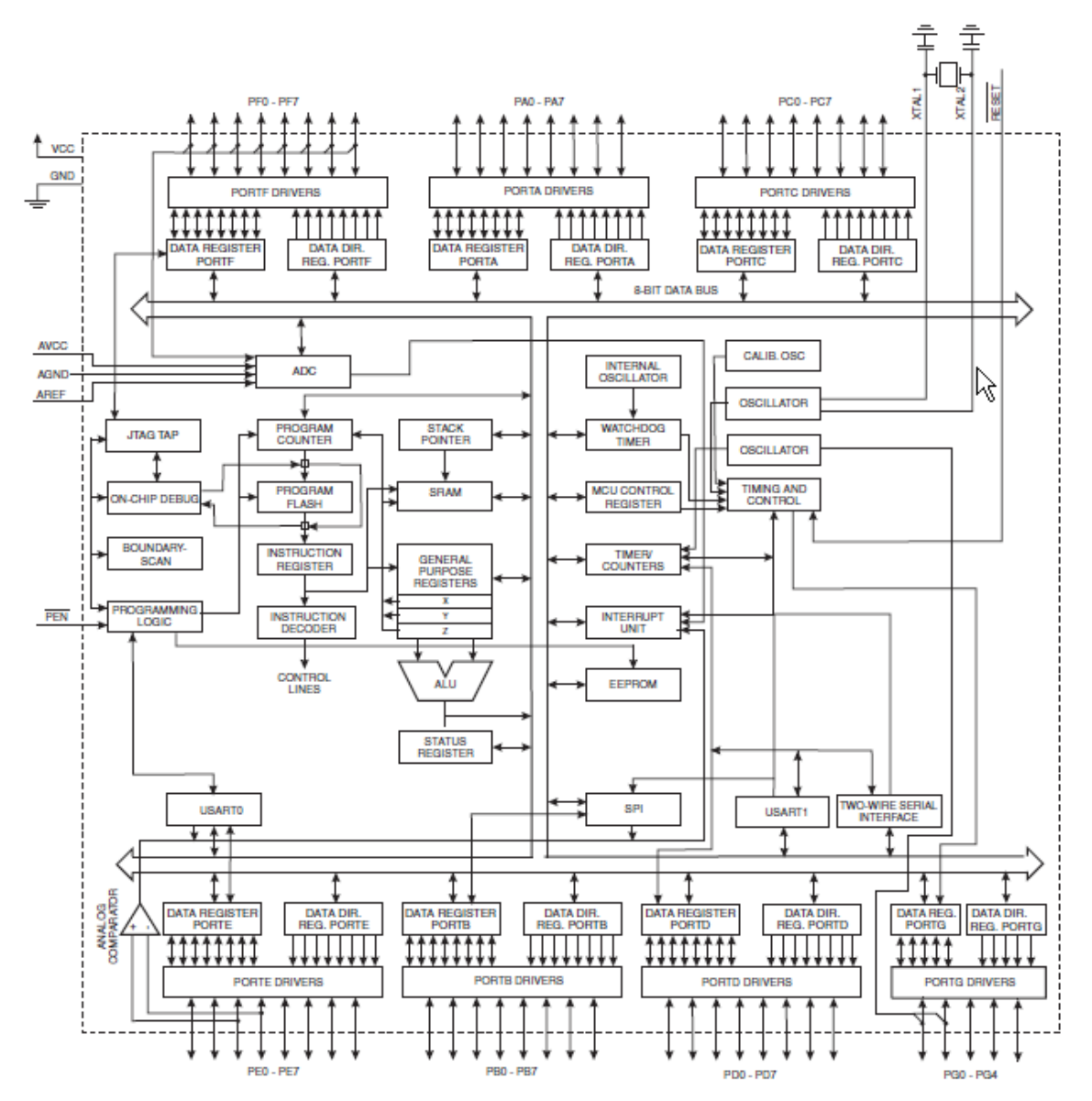

*Obrázek 5: Architektura procesoru ATmega128A*

## **3.3 GPS modul**

Vzhledem ke špatné dostupnosti GPS modulů u nás jsem byl nucen použít zřejmě jediný dostupný GPS modul GPS30FBA od firmy Orcam. Tento modul je postaven na architektuře SiRF Star III, umožňuje 20kanálový příjem a pracuje s rozsahem napájení 3,3- 5,5V. Modul komunikuje s procesorem po standardní sériové lince rychlostí 9600 baudů, bez parity a s jedním stop bitem. Protože napěťová úroveň sériové linky na straně GPS modulu je 1.8V, zatímco procesor používá 5V logiku, je potřeba převodník úrovní pro oba směry komunikace, která mezi GPS modulem a procesorem probíhá pomocí zpráv standardu NMEA 0183. Dokumentaci k tomuto modulu lze nalézt v [13].

#### **3.3.1 NMEA 0183**

NMEA 0183 je komunikační standard definovaný americkou asociací National Marine Electronics Association, která vydává standardy pro námořní elektroniku. Tato norma definuje požadavky na elektrický signál, datové přenosy a formát komunikačních vět pro přenos sériovou linkou rychlostí 4800 baudů. Kompletní specifikaci je možné získat za \$270, naštěstí ale výrobce GPS modulu zdarma poskytuje částečnou specifikaci tohoto protokolu, která pokrývá rozsah NMEA 0183 v něm použitý, viz [14].

Věty patřící komunikaci s GPS přijímačem začínají posloupností znaků \$GP, následují znaky určující typ věty, samotná data oddělená čárkami, kontrolní součet a nový řádek. GPS modul dokáže vysílat tyto zprávy:

**GGA -** Global Positioning System Fixed Data **GSA -** GNSS DOP and Active Satellites **GSV -** GNSS Satellites in View **RMC -** Recommended Minimum Specific GNSS Data **ZDA -** SiRF Timing Message **VTG -** Course Over Ground and Ground Speed

**GLL -** Geographic Position, Latitude/Longitude

a přijímat tyto:

**100 -** Set Serial Port **101 -** Navigation Initialization **102 -** Set DGPS Port **103 -** Query/Rate Control **104 -** LLA NavigationI nitialization **105 -** Development Data On/Off **106 -** Select Datum

V NMEA větách jsou obsaženy informace získané nebo dopočítané z dat přijatých z družic GPS, tedy hlavně pozice a čas, dále obsahují datum, počet družic, kvalitu signálu, rychlost pohybu, směr pohybu a jiné. Pro získání dostatečného množství informací o aktuální poloze jsem vybral věty GGA, RMC a ZDA.

#### *3.3.1.1 Věta GGA*

Obsahuje základní data potřebná pro navigaci. Příkladem věty je:

\$GPGGA,145627.000,5003.2263,N,01425.2397,E,1,09,0.9,209.2,M,45.5,M,,0000\*5C

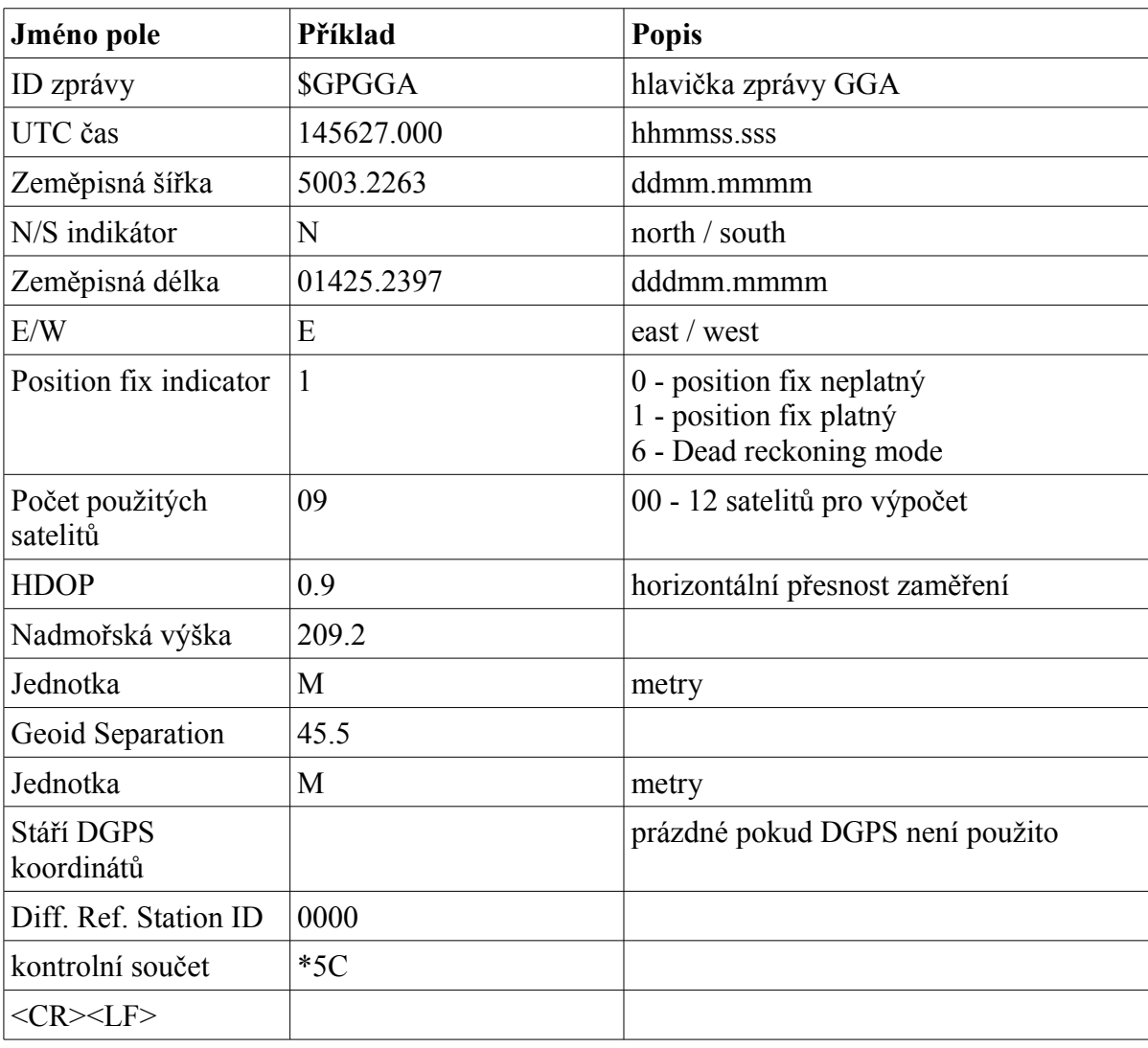

*Tabulka 2: Věta GGA*

## *3.3.1.2 Věta RMC*

Příkladem věty je

\$GPRMC,145627.000,A,5003.2263,N,01425.2397,E,0.16,73.92,280209,,,A\*5A

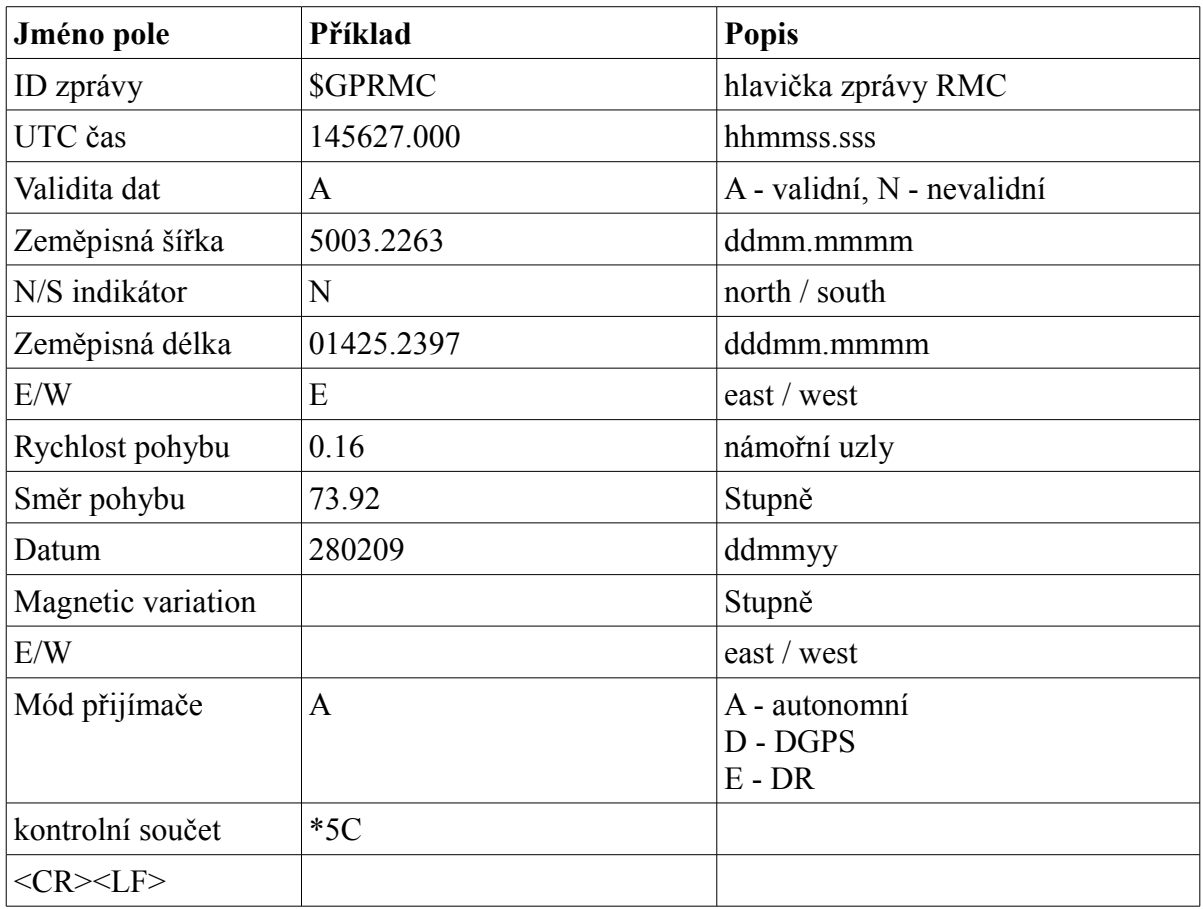

*Tabulka 3: Věta RMC*

## *3.3.1.3 Věta ZDA*

Obsahuje rozšířené údaje o datu a času.

Příkladem věty je \$GPZDA,145629.000,28,02,2009,,

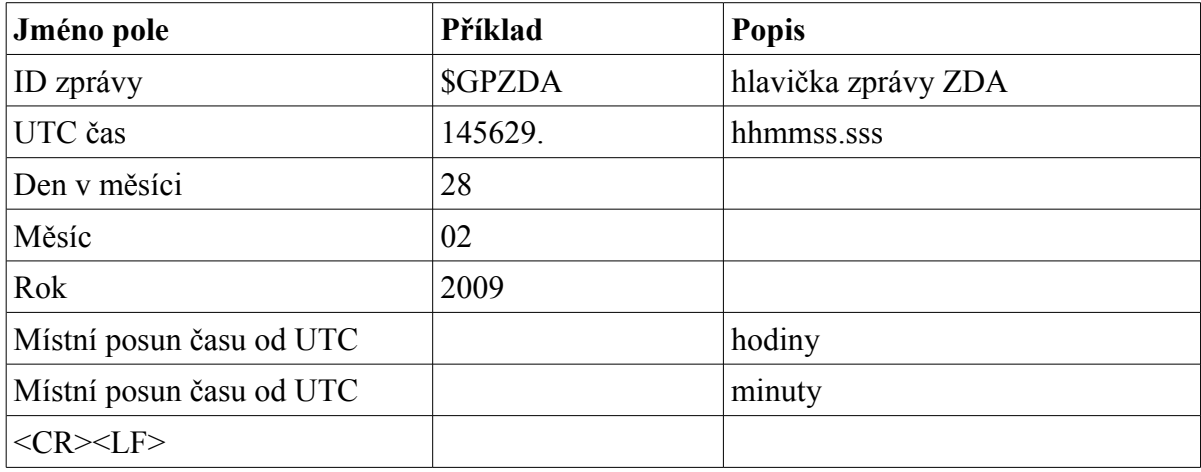

*Tabulka 4: Věta ZDA*

## *3.3.1.4 Věty pro ovládání GPS modulu*

Pro ovládání GPS modulu je použita pouze věta 103, která nastavuje četnost zasílaných zpráv.

Příkladem věty je \$PSRF103,00,01,00,01\*25

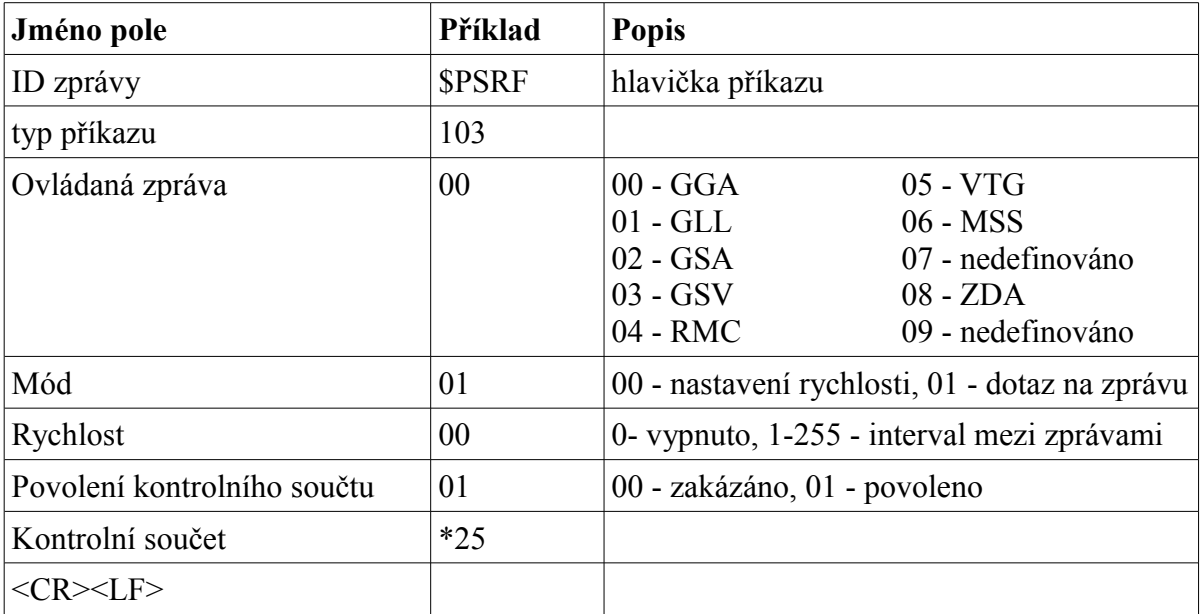

*Tabulka 5: Věta 103*

## **3.3.2 Nastavení GPS Modulu a zpracování dat**

Po zapnutí napájení začne modul vysílat všechny zprávy, které podporuje, proto je nejprve potřeba zakázat všechny vysílané zprávy a pak nastavit požadovanou rychlost zasílání pro zprávy GGA, RMC a ZDA. Protože tyto zprávy modul vysílá v neurčeném pořadí, je při zpracování potřeba rozlišit, která zpráva přišla a následně z ní přečíst a zpracovat přijatá data.

## **3.4 SD karta a SPI**

### **3.4.1 Sběrnice SPI**

Zkratka SPI znamená Serial Peripheral Interface a jedná se o synchronní sériovou sběrnici. Na sběrnici se vyskytují dva typy zařízení, master (pouze jeden) a slave. Master pomocí signálu  $\overline{CS}$  provede výběr zařízení. Poté master řídí komunikaci signály CLK a  $\overline{CS}$ .

| Název signálu | popis                |
|---------------|----------------------|
| CS            | Chip select          |
| <b>CLK</b>    | hodiny               |
| <b>MOSI</b>   | Master out, slave in |
| <b>MISO</b>   | Master in, slave out |

*Tabulka 6: Signály sběrnice SPI*

V každém cyklu hodin proběhne jedna full-duplexní operace:

- master vyšle po signálu MOSI jeden bit a zároveň jeden přečte ze signálu MISO
- slave vyšle po signálu MISO jeden bit a zároveň jeden přečte ze signálu MOSI

#### **3.4.2 SD karta**

SD karty se v dnešní době objevují ve dvou provedeních, a to Standard Capacity (SD) a High Capacity (SD-HC). Obě tyto karty jsou fyzicky stejné a liší se jen ve způsobu adresace a některých příkazech. Karty SD-HC nelze používat ve starších čtečkách, které podporují pouze standardní kapacitu. Naopak čtečky které podporují SD-HC mohou pracovat s oběma typy karet. Tyto karty lze od sebe rozlišit podle nového loga SD-HC, které musí být na kartách větších než 4GB uvedeno.

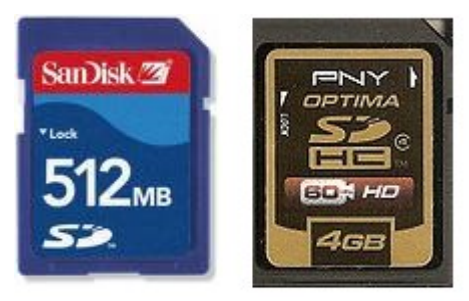

*Obrázek 6: Porovnání loga karty SD a SD-HC*

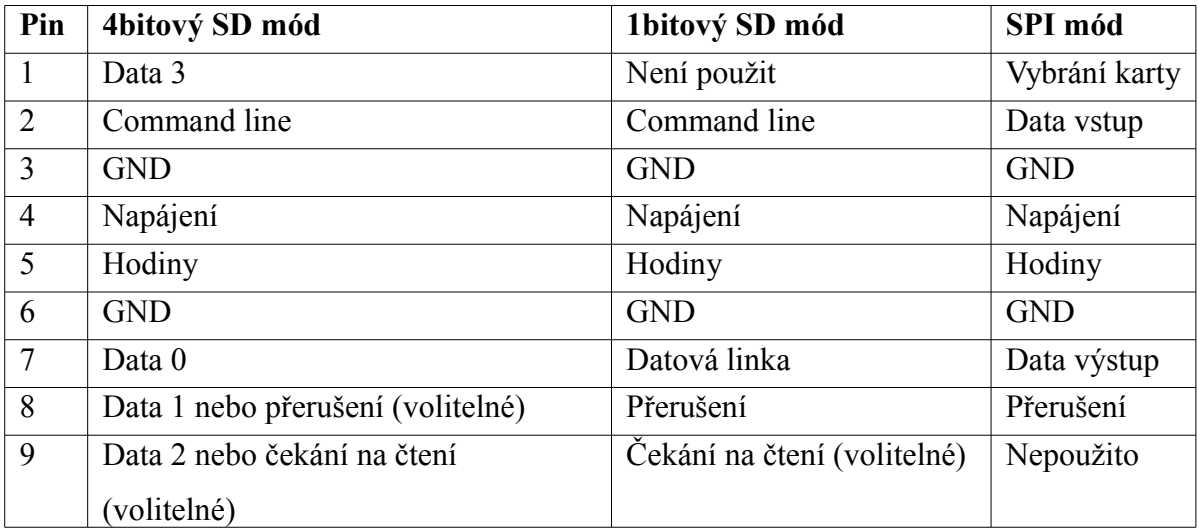

*Tabulka 7: Využití pinů v závislosti na komunikačním módu karty*

Tabulka 2 ukazuje využití pinů v závislosti na komunikačním módu karty. Všechny SD karty musí tyto módy podporovat, jedinou výjimkou je karta microSD, která nemusí podporovat SPI mód. Dokumentace těchto módů je volně přístupná pouze u SPI módu, proto je tento mód v zařízení použit a dále ho popíši. Základem komunikace v SPI módu jsou masterem odesílané příkazy (command), slavem vrácená odpověď (response) a vlastní data.

## *3.4.2.1 Command a response protokolu SPI*

Každý command začíná start bitem (logická 0), pokračuje logickou jedničkou, obsahem zprávy, 7bitovým CRC a stop bitem (logická 1). Při vysílání obsahu zprávy a CRC se odesílá nejdříve nejvyšší bit.

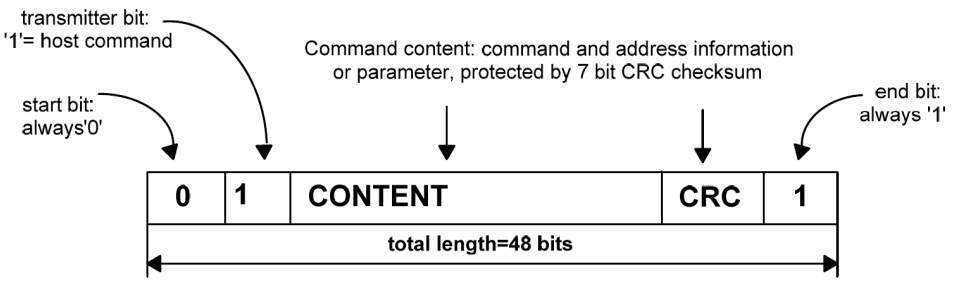

*Obrázek 7: Command*

Response, tedy odpověď na command, má vždy jedno ze čtyř schémat v závislosti na kontextu. Délka odpovědi je 48 nebo 136 bitů. Význam jednotlivých příkazů a odpovědí na ně je zdokumentován v [15].

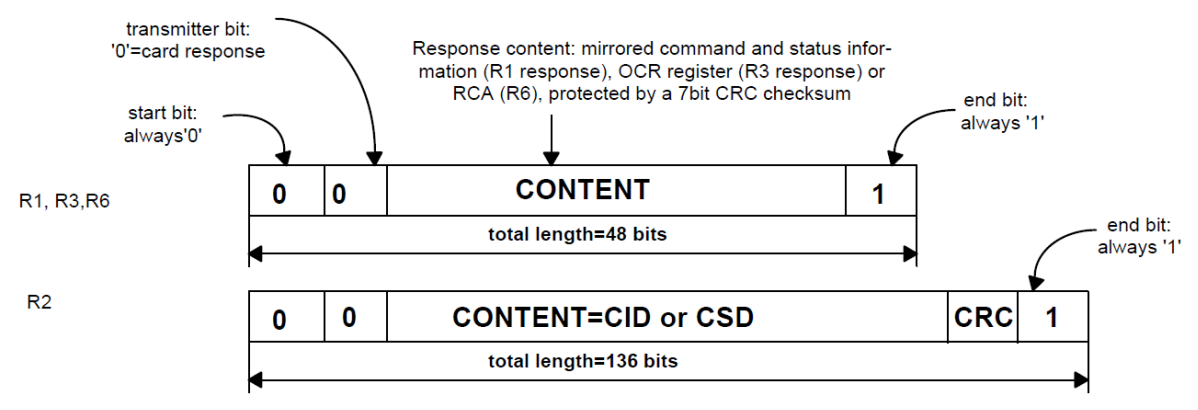

*Obrázek 8: Response*

### *3.4.2.2 Inicializace*

Po připojení napájení se karta nachází v SD módu. Postup inicializace je znázorněn na následujícím obrázku. V průběhu této inicializace karta vrátí informace o verzi karty, rozsahu napájení a kapacitě karty.

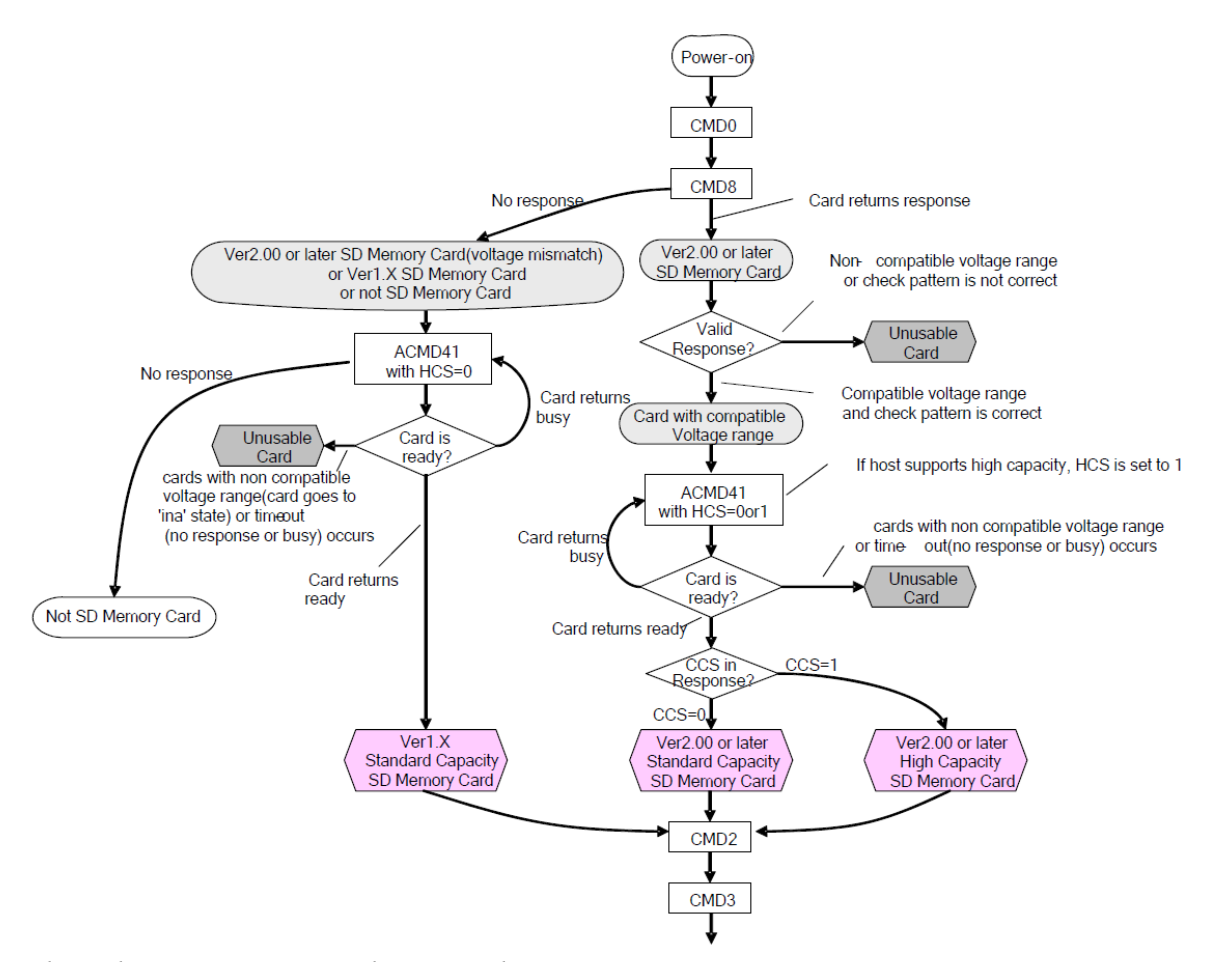

<span id="page-28-0"></span>*Obrázek 9: Diagram inicializace SD karty*

#### *3.4.2.3 Čtení a zápis dat*

Komunikace při čtení a zápisu je plně pod kontrolou mastera, který začíná každou transakci a zároveň může ovládat rychlost přenosu dat pomocí změny rychlosti nebo úplného zastavení hodin.

V SPI módu je možné číst data po jednom nebo více datových blocích, a to pomocí commandů CMD17 a CMD18. Po přijetí commandu pro čtení karta odpoví response následovanou jedním nebo více datovými bloky. V případě standardní SD karty lze nastavit velikost datového bloku příkazem CMD16, v případě SD-HC je pevně nastavena na 512B. Každý datový blok odpovědi je následován 16bitovým kontrolním součtem podle standardu CCITT, s generujícím polynomem  $x^{16}+x^{12}+x^{5}+1$ . [Obrázek 10](#page-29-0) znázorňuje průběh čtení jednoho bloku dat. V případě problému při čtení dat karta po response nevrátí blok dat, ale chybový blok, viz [Obrázek 11.](#page-29-1)

<span id="page-29-0"></span>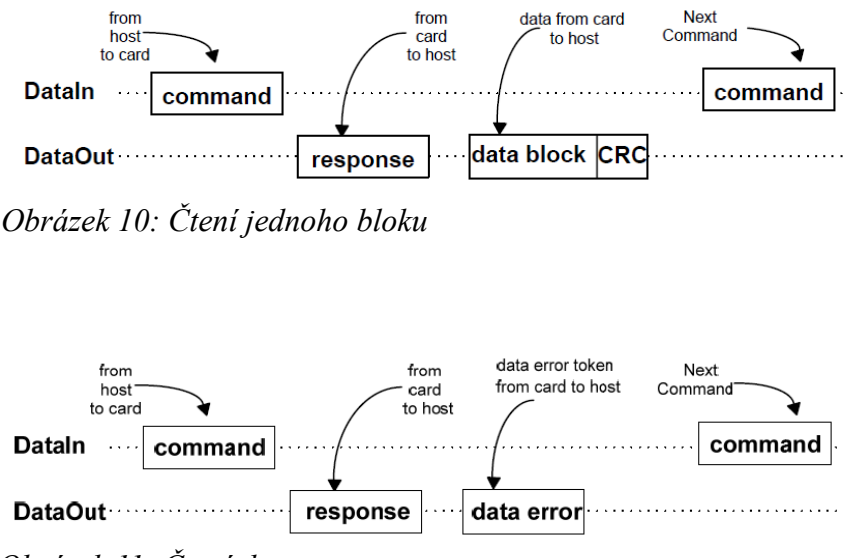

<span id="page-29-1"></span>*Obrázek 11: Čtení dat - error*

Na obrázku [12](#page-29-2) je znázorněn průběh čtení více bloků najednou, karta pak po response postupně odesílá jednotlivé bloky dat zakončené CRC, podobně jako při čtení jednoho bloku. Čtení více bloků může být přerušeno zasláním CMD12.

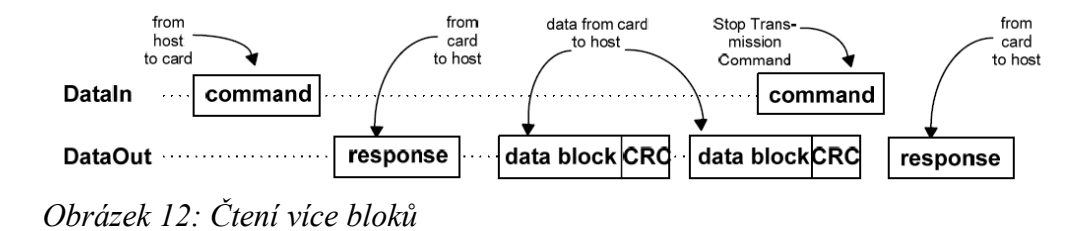

<span id="page-29-2"></span>Zápis dat na kartu je obdobný jako čtení, karta má dva příkazy pro zápis jednoho bloku a více bloků dat, a to CMD24 resp. CMD25. Po přijetí command bloku karta vrátí response a následně očekává přijetí bloku zapisovaných dat, uvozených startovacím tokenem. Po přijetí zapisovaných dat vrátí karta token data\_response a následně vrací status busy, dokud není dokončen zápis dat do paměti. Pak může následovat zápis dalšího bloku dat. Toto je znázorněno na obrázku [13.](#page-30-1) Zápis více bloků dat najednou je obdobný, ukládání dat na kartu může být přerušeno pomocí ukončovacího tokenu, viz obrázek [14.](#page-30-0)

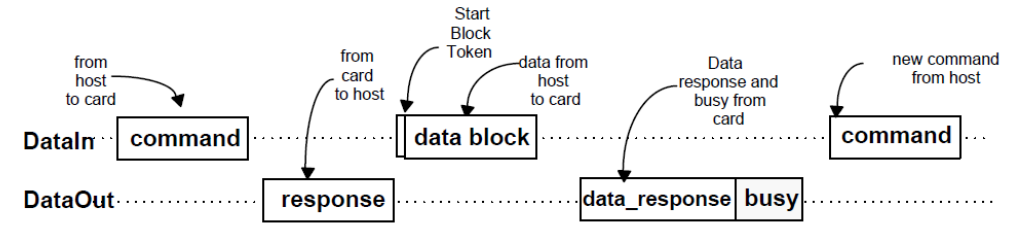

<span id="page-30-1"></span>*Obrázek 13: Zápis jednoho bloku*

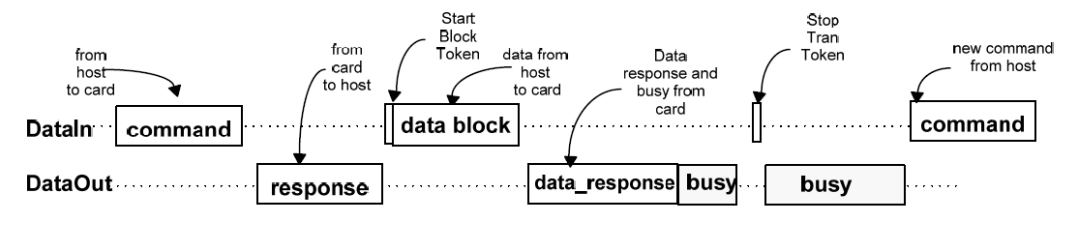

<span id="page-30-0"></span>*Obrázek 14: Zápis více bloků*

#### *3.4.2.4 Souborový systém*

Pro uložení fyzických dat na kartě je možné použít několik způsobů záznamu. Jednou z možností je zapisovat data sekvenčně tak, jak přicházejí z GPS modulu a pouze v jednom ze sektorů paměťové karty ukládat aktuální počet obsazených sektorů. Tento způsob záznamu velmi ztěžuje orientaci v uložených datech na kartě a také se po prvním zápisu stane karta nečitelnou pro ostatní zařízení, jako např. PC.

Dalším způsobem uložení dat je využití souborového systému. Tím je umožněno čtení dat z karty v PC a zároveň i využití karty i pro jiné účely než jen pro záznam polohových dat bez nutnosti kartu znovu formátovat. Nejmodernější souborové systémy, jako NTFS (New Technology File System) a EXT3 (EXTended filesystem), jsou tzv. žurnálové. Při každé zápisové transakci napřed zaznamenávají údaje o každém kroku transakce do žurnálu a teprve pak daný krok provedou. Tím dosahují vyšší spolehlivosti záznamu a zlepšují možnost obnovení dat, zejména po ztrátě napájení disku. Nevýhodou těchto systémů je to, že jsou náročnější na implementaci a jejich implementace zabírá více paměti RAM.

Dalšími z běžně používaných souborových systémů jsou systémy typu FAT. Tento systém informace o uložených souborech ukládá do tzv. File Allocation Table, z čehož pochází i název tohoto souborového systému. Vzhledem k tomu, že paměťové karty se standardně dodávají předformátované v souborovém systému FAT32 a také proto, že tento souborový systém umí číst jak unixové operační systémy, tak i Windows, rozhodl jsem se ho využít při realizaci zařízení.

Souborový systém FAT32 je poměrně jednoduchý souborový systém, který má na disku uloženy dvě identické tabulky FAT, kvůli zajištění lepší bezpečnosti dat. Druhá tabulka se používá až v momentě, kdy se první stane nečitelnou. V tabulce FAT jsou ve formě jednosměrně zřetězeného seznamu uloženy adresy souborů a adresářů, viz [16].

Pro implementaci souborového systému FAT32 jsem využil knihovnu FatFS určenou pro mikroprocesorové systémy, která zprostředkovává zápis a čtení souborů z paměťového média s tímto souborovým systémem. Knihovna vyžaduje pouze doplnění funkcí pro čtení a zápis jednoho bloku dat na paměťové médium. Další informace o této knihovně lze nalézt v [17].

## **3.5 USB konektivita**

Pro komunikaci přes USB port se nabízejí dvě možnosti: buď softwarově implementovat USB protokol, 7nebo využít již hotové zařízení, které ho implementuje. Vzhledem k omezeným možnostem procesoru a náročnosti implementace protokolu jsem se rozhodl využít obvod FT232RL od firmy FTDI. Tento obvod má v sobě integrovány veškeré součásti potřebné pro komunikaci přes port USB, a to jak budiče sběrnice USB a protokol přenosu, tak i paměť EEPROM pro identifikaci zařízení při enumeraci. Tento obvod v zásadě představuje převodník USB na sériovou linku a může být napájen přímo z USB portu. Tím je zajištěna snadná komunikace mezi obslužným softwarem v PC a samotným procesorem. Datasheet tohoto obvodu lze nalézt v [18].

## **3.6 Displej**

Jako zobrazovací jednotku jsem použil čtyřřádkový LCD displej s vlastním řadičem, pro který procesor ATmega16A zprostředkovává převod mezi sériovou linkou a signály pro displej. Tento je řízen pomocí dvou kontrolních a osmi datových signálů. Řídící procesor přijímá data po sériové lince rychlostí 9600 baudů. Protože displej má rozděleno zapisování znaků a ovládání pozice, je při komunikaci použit tzv. escape znak - 0xFF. Tento funguje podobně jako například zpětné lomítko ve formátovacím řetězci standardní funkce jazyka C

printf(), tedy když je přijat escape znak, je následující znak předán displeji jako ovládací a nikoli datový. Pokud po prvním escape znaku následuje druhý escape znak, je na aktuální pozici kurzoru displeje vypsán znak jemu odpovídající, tedy 0xFF.

Displej je ovládán pomocí dvanácti příkazů popsaných na obrázku [17.](#page-33-0) Komunikační signály jsou vypsány na obrázku [15.](#page-32-1) Signál RS slouží k rozlišení zápisu instrukcí a zápisu dat, signál  $R/\overline{W}$  pak určuje směr toku dat. Data se čtou respektive zapisují na datové piny DB0 až DB7. Podrobné informace o způsobu řízení dipleje a hodnotách jednotlivých časových údajů uvedených na obrázku [16](#page-32-0) lze nalézt v [19].

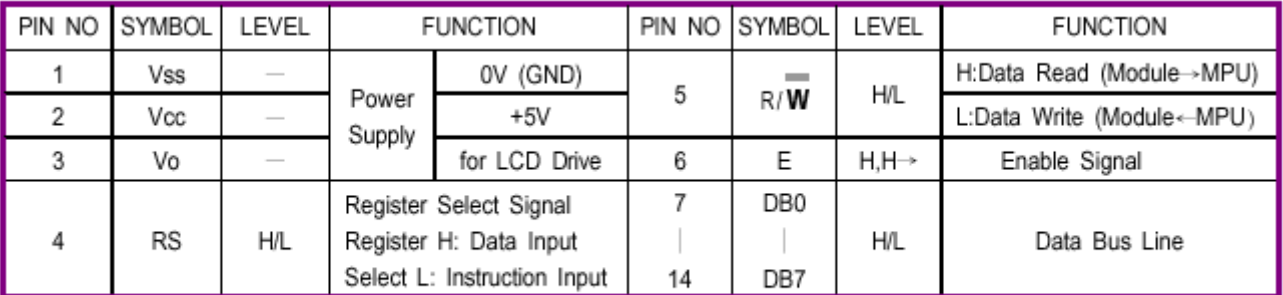

<span id="page-32-1"></span>\* Interface between Data Bus line and 4- bit or 8-bit MPU is available. Data transfer are made in twice in case of 4-bit MPU. and once in case of 8-bit MPU. *Obrázek 15: Význam pinů*

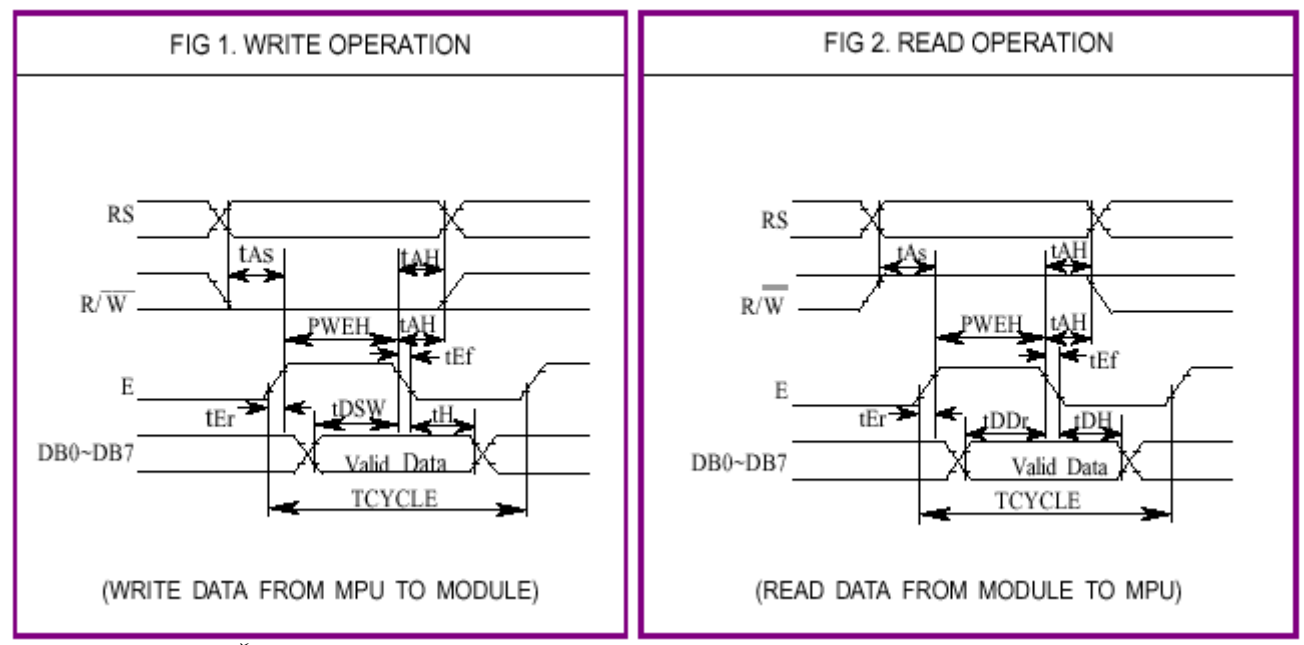

<span id="page-32-0"></span>*Obrázek 16: Časování a průběh zápisu a čtení*

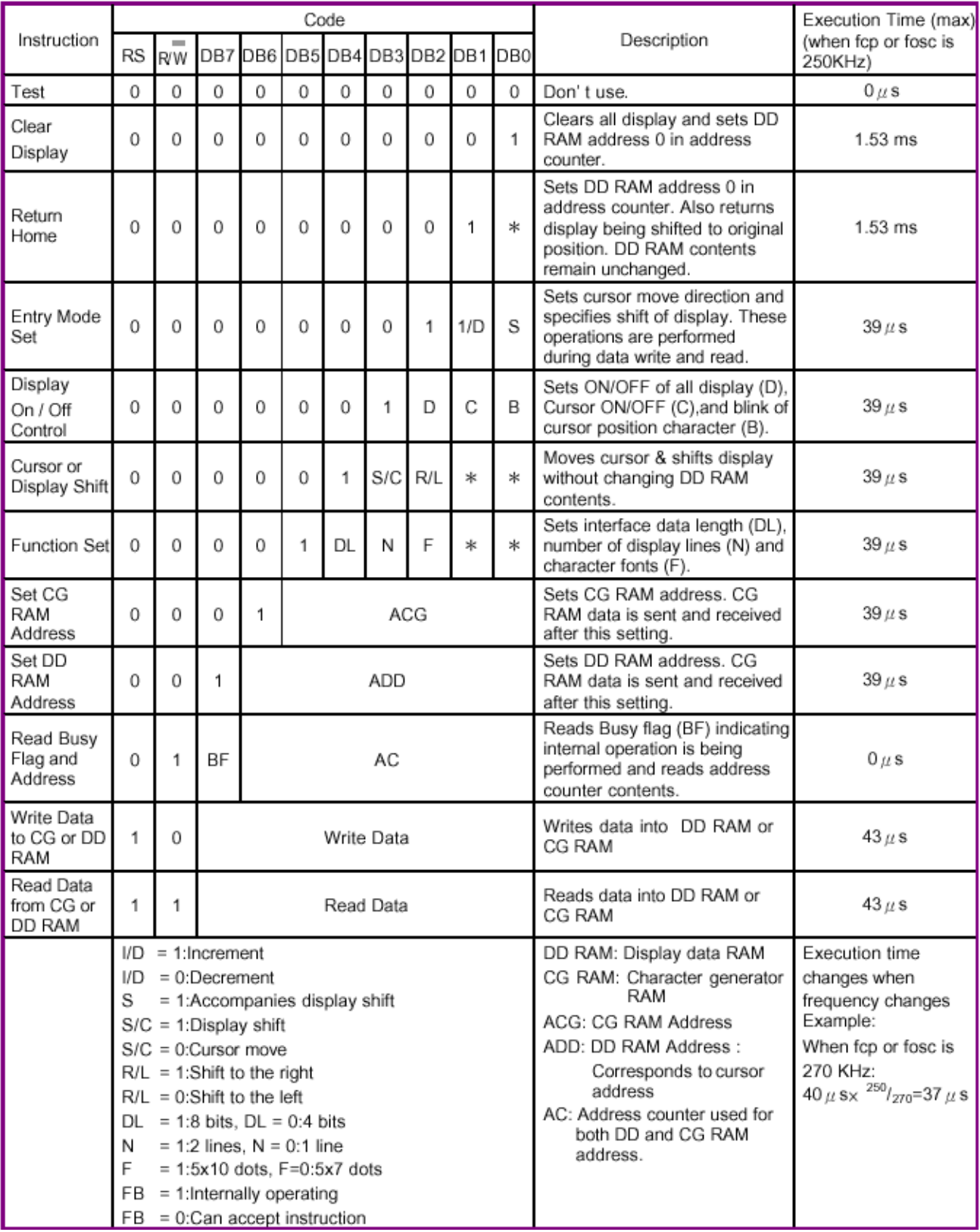

<span id="page-33-0"></span>*Obrázek 17: Instrukce displeje*

## **3.7 Promítnutí získaných dat na mapu**

Webových služeb, kde lze bez registrace nebo dokonce poplatků zobrazit uživatelská data promítnutá na mapu není mnoho. Jediné dvě služby, které se mi podařilo najít, jsou http://amapy.cz a http://maps.google.com.

Stránka http://amapy.cz umožňuje zobrazení uživatelských dat na mapě, ale pouze za předpokladu vložení mapového prohlížeče do vlastní stránky, a následné využití funkcí mapového API (Application Programming Interface). Mapy je možné využívat bezplatně pro nekomerční účely, nicméně náročnost přípravy vlastního webu a provázání s mapovým API znemožňuje jednoduché použití. [20]

Naproti tomu společnost Google se svou službou Google maps [21] umožňuje přímé vkládání souborů s mapovými daty do velikosti 10MB na server a okamžité promítnutí na mapu. Systém používá vlastní formát KML, který patří do skupiny XML formátů.

Další možností je mapový program Google Earth, který umožňuje zobrazení formátů KML a GPX. [22]

#### **3.7.1 Formát KML**

Datový formát KML (zkratka pro Keyhole Markup Language) je formát uložení mapových dat původně vyvinutý společností Keyhole Inc., později převzatý společností Google. Jeho plnou specifikaci lze nalézt v [23]. Základním rysem formátu jsou (stejně jako v XML a HTML) vnořené tagy, které označují jednotlivé elementy dat. Formát umožňuje zobrazování bodů na zadaných geografických souřadnicích a nadmořské výšce a dále z nich umožňuje vytvářet další objekty jako polygony a trasy.

Jednoduchý kód pro zobrazení objektu Placemark na souřadnicích zadaných objektem Point vypadá takto:

```
<?xml version="1.0" encoding="UTF-8"?>
<kml xmlns="http://www.opengis.net/kml/2.2">
<Placemark>
  <name>Praha</name>
  <description>Praha</description>
  <Point>
     <coordinates>14.421131,50.087706,0</coordinates>
  </Point>
</Placemark>
</kml>
```
Jednoduchý kód pro vytvoření barevné spojité cesty pak takto:

```
<?xml version="1.0" encoding="UTF-8"?>
<kml xmlns="http://www.opengis.net/kml/2.2">
<Document>
<name>Cesta</name>
<description>Příklad cesty. </description>
<Style id="LinePoly">
  <LineStyle>
    <color>ff0000ff</color>
     <width>4</width>
  </LineStyle>
  <PolyStyle>
    <color>7f00ff00</color>
  </PolyStyle>
</Style>
<Placemark><name>Cesta</name>
<styleUrl>LinePoly</styleUrl>
<LineString>
  <altitudeMode>clamToGround</altitudeMode>
   <coordinates>
     14.421131,50.087906,0
    14.421331,50.087906,0
    14.421331,50.087706,0
    14.421131,50.087706,0
    14.421131,50.087906,0
   </coordinates>
   <TimeStamp><when>2009-8-23T19:44:19Z</when></TimeStamp>
</LineString>
</Placemark>
</Document>
</kml>
```
#### **3.7.2 Formát GPX**

Jednou z nevýhod formátu KML je nemožnost připojení dalších dat získaných z družic GPS a také jeho nepříliš velká rozšířenost. V běžných navigačních přístrojích je používanější formát GPX, což je zkratka pro GPS eXchange Format. Stejně jako KML patří tento formát do rodiny XML jazyků, má ale lepší prostředky pro zobrazování dalších dat, jako například počtu satelitů použitých pro výpočet polohy, hodnotu přesnosti zaměření a podobně. Jeho dokumentaci je možné nalézt v [24]. Nevýhodou tohoto formátu je, že stejný počet zaměřených bodů zabírá přibližně dvakrát více paměti než ve formátu KML.

Jednoduchý kód pro vytvoření spojité cesty vypadá takto:

```
<?xml version="1.0"?><gpx
 version="1.1" creator="GPS" xmlns:xsi="http://www.w3.org/2001/XMLSchema-
instance"
 xmlns="http://www.topografix.com/GPX/1/1"
xsi:schemaLocation="http://www.topografix.com/GPX/1/1
http://www.topografix.com/GPX/1/1/gpx.xsd">
<trk><trkseg>
<trkpt lat="50.087906" lon="14.421131">
   <ele>191.1</ele>
```

```
 <time>2009-8-23T19:44:19Z</time>
  <sat>5</sat>
   <hdop>2.3</hdop>
</trkpt>
<trkpt lat="50.087906" lon="14.421331">
  <ele>191.1</ele>
  <time>2009-8-23T19:44:19Z</time>
  <sat>5</sat>
   <hdop>2.3</hdop>
</trkpt>
<trkpt lat="50.087706" lon="14.421331">
  <ele>191.1</ele>
  <time>2009-8-23T19:44:19Z</time>
  <sat>5</sat>
  <hdop>2.3</hdop>
</trkpt>
<trkpt lat="50.087706" lon="14.421131">
  <ele>191.1</ele>
  <time>2009-8-23T19:44:19Z</time>
  <sat>5</sat>
  <hdop>2.3</hdop>
</trkpt>
<trkpt lat="50.087906" lon="14.421131">
  <ele>191.1</ele>
  <time>2009-8-23T19:44:19Z</time>
  <sat>5</sat>
  <hdop>2.3</hdop>
</trkpt>
</trkseg></trk></gpx>
```
## **4 Návrh a řešení**

## **4.1 Blokový návrh**

Celé zařízení bude ovládat procesor ATmega128A. Jeho hlavním úkolem je zpracovávat data přijatá z GPS modulu, následně je zapisovat na SD kartu a zobrazovat na LCD displeji. Zároveň musí reagovat na příkazy přijaté přes rozhraní USB a na impulzy z průtokoměru.

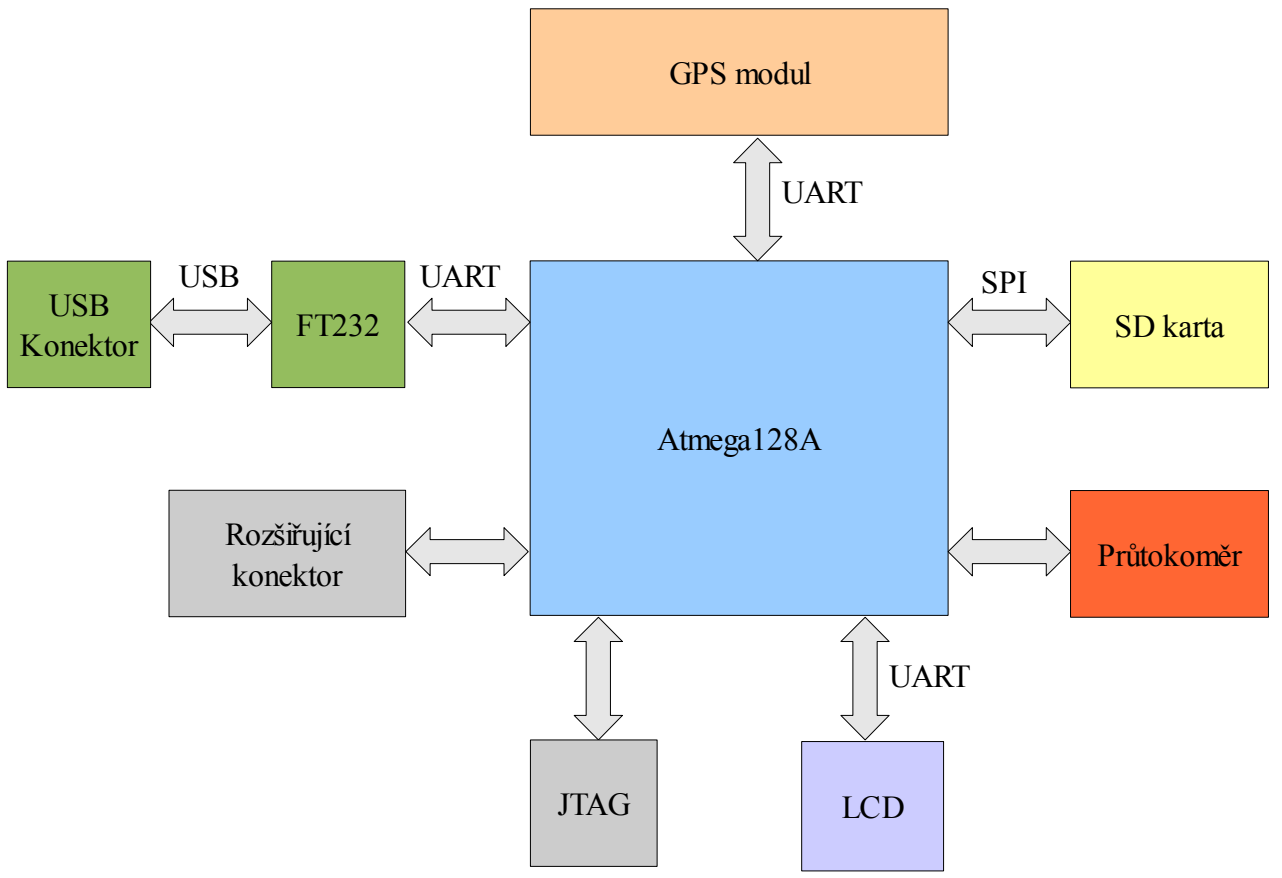

*Obrázek 18: Blokové schéma*

## **4.2 Hardware**

Při vývoji hardware bylo nejprve nutno vyřešit rozdílné napěťové úrovně signálů, a to u GPS modulu a SD karty. GPS modul má sériové rozhraní s napěťovou úrovní 1,8V a signály PWR a WAKE s úrovní 1,2V. SD karta má napájecí napětí a rozhraní SPI pracující na 3,3V. Na výstupech z procesoru jsem použil odpovídající odporové děliče, abych dosáhl správných napěťových úrovní na SD kartě a GPS modulu. Pro vstupy procesoru jsem použil

převodník úrovní tvořený jedním tranzistorem a dvěma odpory, podle zapojení [25]. Jinou možností by bylo využití samostatných integrovaných obvodů pro převod úrovní, ale toto řešení by zabralo více místa na desce a komplikovalo by celkové zapojení. Vzhledem k tomu, že v zapojení jsou použity celkem pouze tři převodníky, bylo by použití takových obvodů pro převod napěťových úrovní zbytečné a komplikovalo by routování desky.

#### **4.2.1 Popis desky**

Na souosý napájecí konektor J1 se připojuje stejnosměrné napájecí napětí v rozsahu 9 až 35V. Na desce se nachází konektor mini-USB pro připojení k PC, konektor LCD pro připojení externího LCD displeje a konektor PRUTOK pro připojení průtokoměru. SD karta se zasunuje do připraveného slotu pro tyto karty. U GPS modulu se nachází konektor SMA pro připojení externí antény. Dalšími konektory na desce, které nejsou určeny pro běžné použití, jsou konektor ISP pro programování přes ISP rozhraní, konektor JTAG pro programování a ladění přes rozhraní JTAG a 40pinový konektor pro případné rozšíření zařízení o další součásti nebo pro propojení s jiným projektem. Deska neobsahuje žádné nastavovací prvky.

Rozhraní ISP využívá piny procesoru, které jsou současně připojeny k USB převodníku a SD kartě. Proto je při programování procesoru přes toto rozhraní potřeba **odpojit USB** kabel z portu a **vyndat SD** kartu ze slotu, jinak by mohlo dojít k náhodnému nesprávnému nastavení propojek a zablokování procesoru, nebo k poškození USB převodníku či SD karty.

#### **4.2.2 Napájení**

Z napájecího konektoru J1 je napětí přivedeno přes diodu D1 na filtrační článek C7 - R20 - C8 kvůli potlačení VF rušení. Toto napětí je stabilizováno obvodem IC3, který jej reguluje na 5V. Toto napětí je dále použito k vytvoření napětí 3,3V regulátorem IC4. 5V napájení je také použito pro vytvoření napájení pro převodníky úrovní, které se děje pomocí odporového děliče R17 - R18 - R19 a filtračních kondenzátorů C11 a C12. Odběr celého zařízení je cca 70mA.

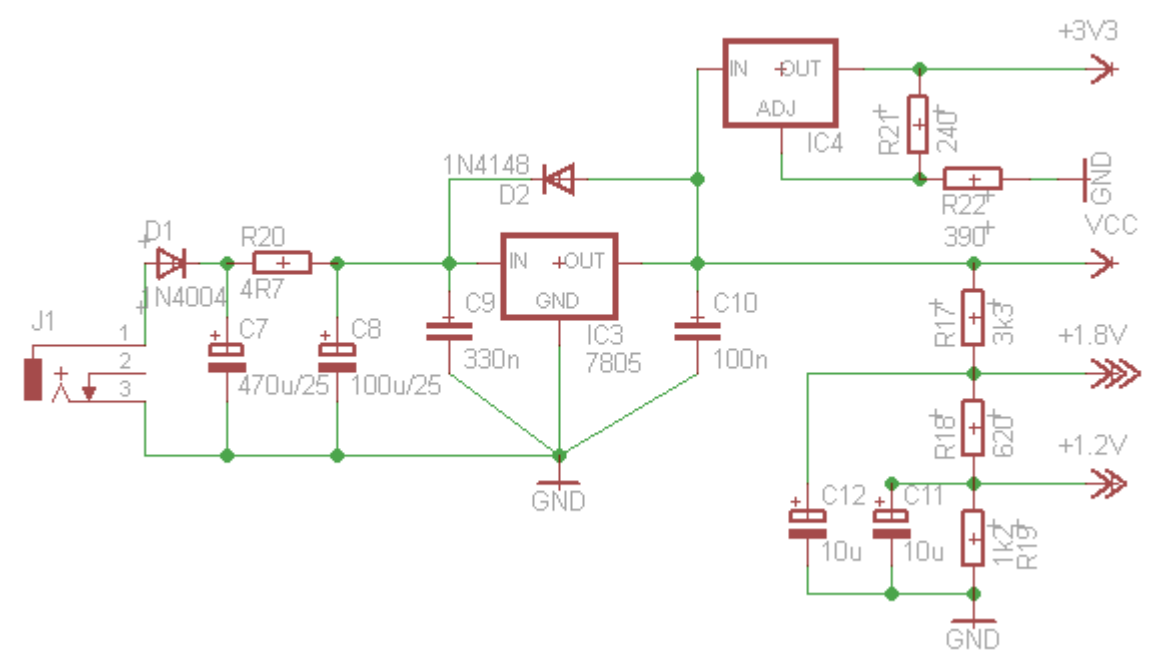

*Obrázek 19: Napájení*

#### **4.2.3 Převodníky úrovní**

Pro převod z nižších napětí na vyšší je v zařízení použit jednoduchý převodník úrovní tvořený jedním tranzistorem a dvěma odpory, viz obrázek [20,](#page-40-0) kde na levé straně je připojen procesor s napěťovou úrovní 5V a na pravé straně GPS modul s napěťovou úrovní 1,8V. Označení TX a RX je z pohledu procesoru. Toto zapojení jsem převzal z [25] a upravil hodnoty rezistorů R1 a R2 pro strmější hrany výstupního signálu. Pro převod z vyšších úrovní na nižší je použit jednoduchý odporový dělič R3-R4.

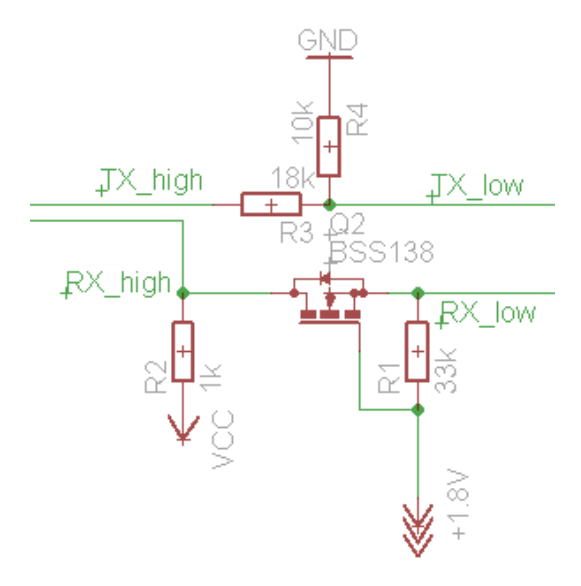

<span id="page-40-0"></span>*Obrázek 20: Převod úrovní*

### **4.2.4 Připojení průtokoměru**

Elektronické průtokoměry předávají naměřenou hodnotu ve formě 1 impulzu za určitý naměřený objem paliva. Proto je pro připojení použit jednoduchý konektor, kde pin 1 je zem a pin 2 je připojen přímo k procesoru. Vzhledem k nebezpečí vzniku přepětí a jiných rušení při použití v automobilu by bylo vhodné zpracovávat signál z průtokoměru přes ochranné obvody nebo ještě lépe přes optočlen. Omezí se tím riziko poškození procesoru.

#### **4.2.5 LCD**

Displej je připojen pomocí sériové linky přes konektor LCD a procesoru po ní posílá znaky a ovládací příkazy pro displej. Protože procesor má pouze dvě sběrnice UART, které jsou využity pro GPS modul a USB převodník, je výpis dat na displej prováděn pomocí softwarové implementace sériové linky. Schéma desky pro řízení displeje, kterou jsem dostal k osazení, se nachází na přiloženém CD v adresáři Literatura pod názvem LCD-schéma.pdf.

#### **4.2.6 USB**

Pro komunikaci po USB sběrnici je použit obvod FT232RL od firmy FTDI. USB kabel se připojuje do mini-USB portu na desce. Převodník je napájen z portu USB, což snižuje spotřebu zařízení po většinu času provozu, tedy kdy zařízení není připojeno k PC. Převodník obsahuje zakončovací odpory sběrnice USB, proto jsou datové vodiče připojeny přímo k čipu. Obvod umožňuje řízení přenosu pomocí signálů RTS a CTS a také signalizaci připojení k USB hostu.

#### **4.2.7 GPS modul**

Aby mohl být GPS modul použitelný i v jiných zařízeních, rozhodl jsem se ho umístit na samostatnou desku, na které se nachází konektor pro anténu, filtrační kondenzátor a Zenerova dioda pro omezení případného přepětí napájení. Tato samostatná deska se k zařízení připojuje pomocí dvouřadého kolíkového konektoru a ve schématu a desce zařízení je brána jako jedna součástka.

## **4.3 Firmware**

Po zapnutí napájení jsou nejprve nastaveny směry I/O portů, zapnuty sběrnice UART a SPI a inicializována SD karta způsbem znázorněným na obrázku [9.](#page-28-0) Při chybě při inicializaci karty se o ni přístroj pokusí znovu po třech sekundách. Dále se z paměti EEPROM načte klíč pro podepisování dat a rychlost výpisu průtokoměru, poté se v GPS modulu zakáží všechny výpisy a nastaví se odpovídající frekvence pro zprávy GGA, RMC a ZDA. Následuje spuštění časovačů 0 a 1, kde časovač 0 slouží jako time-out při čtení zpráv z GPS modulu a časovač 1 slouží pro periodické obnovování údajů na displeji. Jako poslední je globálně aktivováno přerušení a funkce main poté zůstane v nekonečné smyčce. Tento proces je znázorněn na vývojovém diagramu na obrázku [21.](#page-42-0)

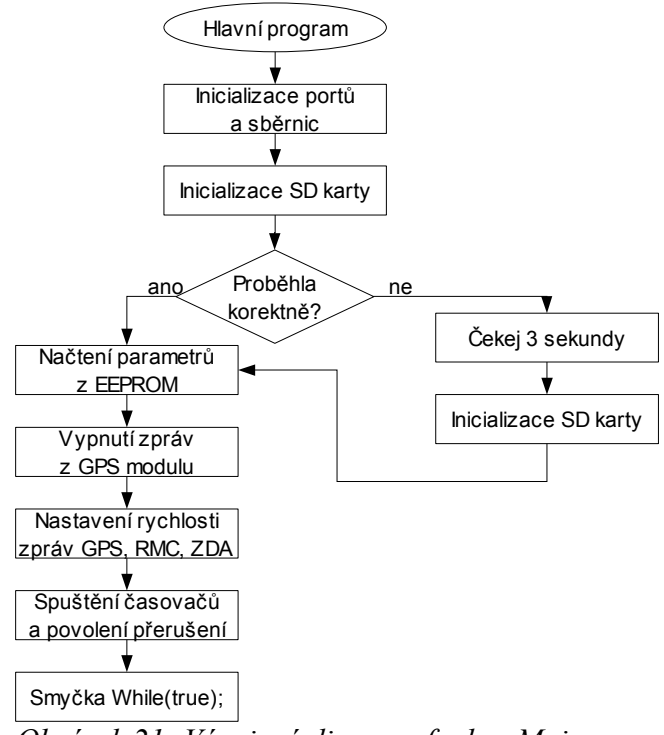

<span id="page-42-0"></span>*Obrázek 21: Vývojový diagram funkce Main*

Od této chvíle přístroj pouze čeká na přerušení, které může způsobit přijetí dat na sběrnicích UART 0 a 1 (určených pro USB port respektive GPS modul), náběžná hrana na konektoru pro průtokoměr nebo přetečení jednoho z časovačů.

Obsluha přerušení sběrnice UART1 zapisuje přijaté byty do přijímacího bufferu. Každá zpráva z GPS modulu je ukončena znakem 0x0A (Line Feed), proto je po třech těchto přijatých znacích ukončeno načítání do bufferu a data z bufferu jsou zpracována. Ze zprávy GGA se získávají údaje o zeměpisné délce a šířce, způsobu zaměření pozice, počtu použitých satelitů, horizontální přesnosti zaměření a o nadmořské výšce. Ze zprávy RMC se získávají údaje o rychlosti a směru pohybu, ze zprávy ZDA pak čas a datum.

Čítač pulzů průtokoměru je vytvořen pomocí obsluhy přerušení, která reaguje na náběžnou hranu na konektoru PRUTOK. Při každém pulzu na tomto konektoru je inkrementován registr počtu pulzů. Tento registr je vynulován vždy po úspěšně přijatém zaměření z GPS modulu. Sčítání celkového objemu paliva se provádí až při konverzi dat.

Z údajů získaných z GPS modulu a z čítače pulzů průtokoměru jsou data sestavena do bloku 41B, viz tabulku [8.](#page-43-0) Po 12 po sobě přijatých zprávách s validními údaji je z nich sestaven blok o délce 492B. Pro tento blok je spočítán 2B kontrolní součet metodou CRC32, který je doplněn nulami na 8B a následně zašifrován algoritmem Skipjack, viz [26]. Pro implementaci tohoto algoritmu v jazyce Java jsem využil [27], v jazyce C pak část knihovny AVR-Crypto-Lib [28].

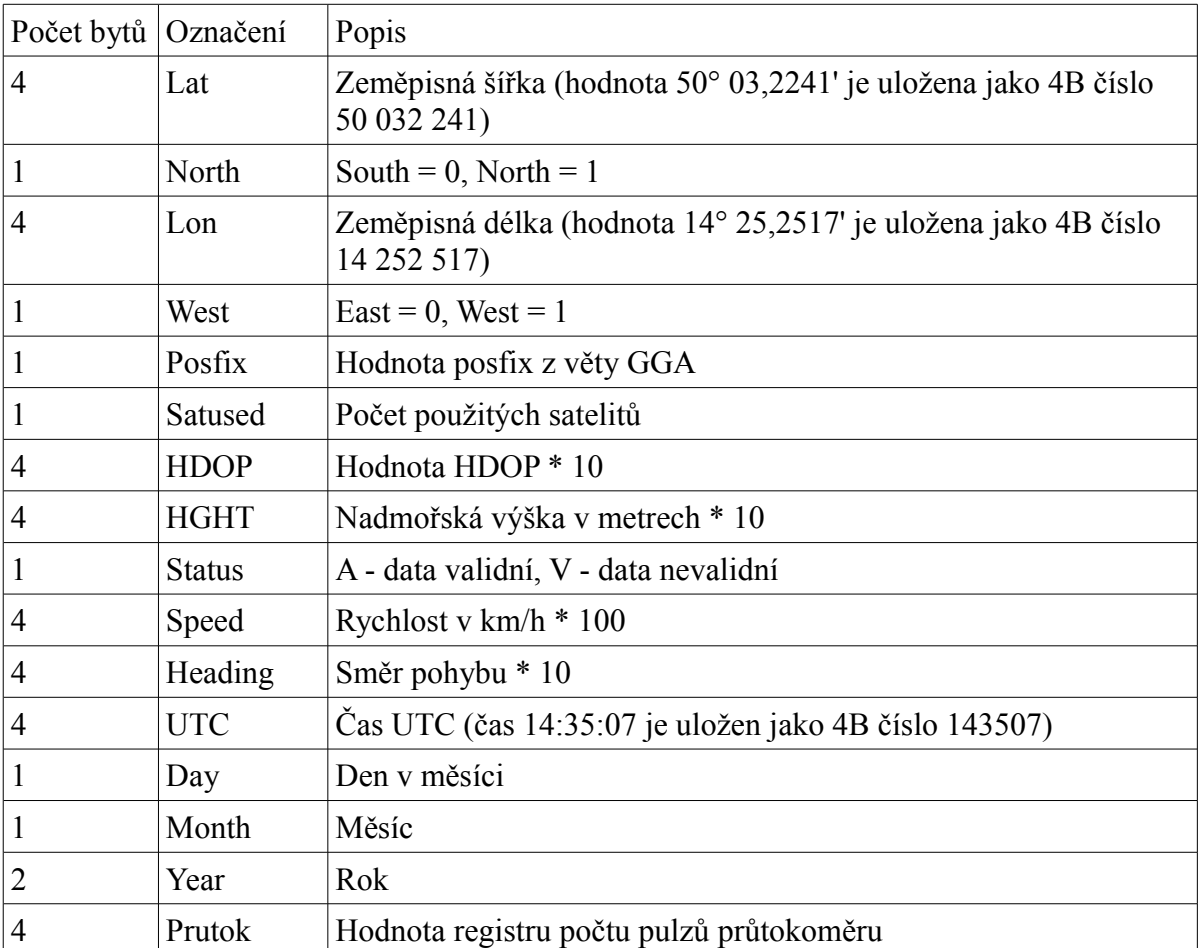

<span id="page-43-0"></span>*Tabulka 8: Datový blok jednoho měření*

Algoritmus Skipjack je symetrická bloková šifra, která ze vstupních 8B dat a 10B klíče vytvoří zašifrovaných 10B. Těchto 10B je připojeno za blok dat, a tím umožňuje kontrolu autentičnosti informací zapsaných na paměťovém médiu, tedy zda jsou data v tomto bloku opravdu vytvořena zařízením. U dalších verzí zařízení bude potřeba vyřešit problém přidělování klíčů a jejich přenášení do programu v PC tak, aby jeden program mohl ověřit autentičnost dat pro všechna zařízení bez toho, aby musel být klíč zadáván ručně. Jako nejlepší řešení se jeví použití společného hlavního klíče, kterým bude následně zakódováno např. sériové číslo přístroje, a teprve tímto výsledkem budou data podepisována. Bez znalosti hlavního klíče, který bude uložen pouze ve firmwaru přístroje a v obslužném softwaru pak nebude možné data podvrhnout. Jako největší slabina takového zabezpečení se mi jeví obslužný software pro PC, protože existují způsoby jak klíč získat ze zkompilovaného programu.

Zašifrovaných 10B je připojeno za původní blok dat, čímž vznikne 500B dat. Spolu s 12B rezervou je tento blok zapsán na SD kartu. Při každém zápisu je v kořenovém adresáři buď vytvořen nový soubor na kartě ve formátu "yyyymmdd.trk", kde "yyyy" představuje rok, "mm" měsíc a "dd" den, nebo jsou data připojena na konec tohoto souboru, pokud již existuje. Karta tak obsahuje jeden soubor pro každý den, kdy bylo zařízení v provozu a mělo dostatečný signál pro korektní zaměření polohy. Velikost bloku 512B je zvolena zejména s ohledem na SD karty, které mají paměť rozdělenou na sektory této velikosti.

Zařízení dále reaguje na data přijatá přes port USB a rozlišuje několik příkazů, kterými se dá ovládat. Každý příkaz začíná dvojtečkou, následuje označení příkazu a případná data, celý příkaz je zakončen středníkem. Tyto příkazy jsou uvedeny v tabulce [9.](#page-45-0)

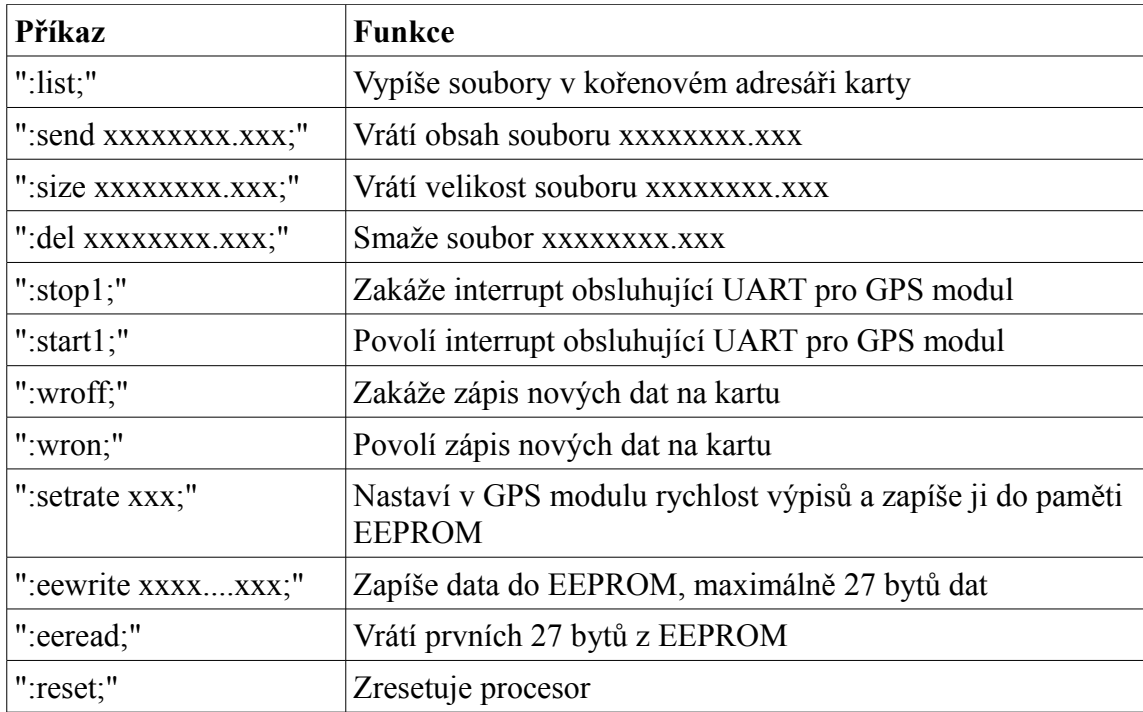

<span id="page-45-0"></span>*Tabulka 9: Příkazy*

V paměti EEPROM jsou uloženy základní údaje o přístroji, tedy 2B verze přístroje, 10B identifikace přístroje, 4B konstanta pro přepočet pulzů z průtokoměru na množství spotřebovaného paliva, 10B klíč pro podepisování dat a 1B rychlost výpisů z GPS modulu.

Naměřená data jsou po zpracování a zapsání na paměťovou kartu zobrazena na displeji. Na prvním řádku vlevo je zobrazena zeměpisná šířka, na druhém pak zeměpisná délka. Třetí řádek zobrazuje vlevo rychlost pohybu, vpravo směr pohybu. Směr pohybu je zároveň zobrazen na kompasu na čtvrtém řádku, na aktuální směr ukazuje symbol ¥ uprostřed třetího řádku. V pravém horním rohu displeje, vedle zeměpisné šířky a délky, se zobrazují indikace chybových stavů. Na prvním řádku se mohou vyskytnout symboly SD a GPS, kde SD značí chybu při inicializaci nebo komunikaci s SD kartou, symbol GPS značí chybu při zpracování zpráv z GPS modulu, například méně než tři přijaté věty, přijaté věty které neodpovídají větám GGA, RMC a ZDA, nebo přijatá data která nemají nastaven validní znak ve větě RMC. Na druhém řádku se pak objevují symboly SP a FAT, kde SP značí nedostatek volného místa na kartě pro další zápis a FAT značí ostatní problémy s filesystémem karty. Fotografie displeje se zobrazenými údaji se nachází na obrázku [22.](#page-46-0)

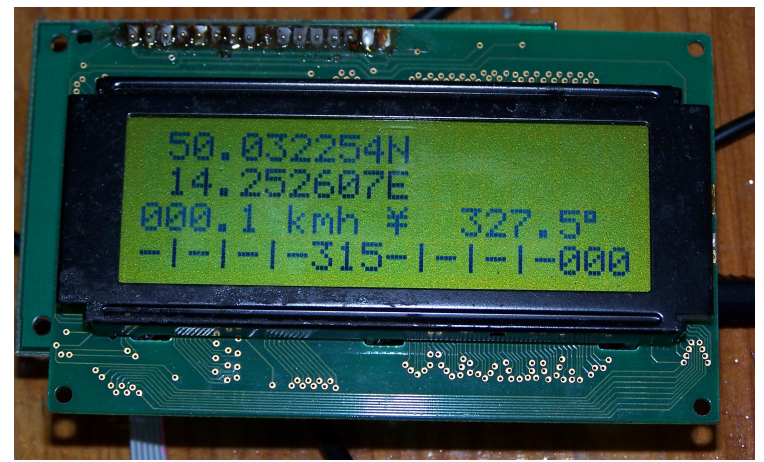

*Obrázek 22: Displej*

<span id="page-46-0"></span>Zápis na displej probíhá, stejně jako komunikace s GPS modulem a PC, po sériové sběrnici. Protože procesor má pouze dvě hardwarové sériové sběrnice, bylo nutné vytvořit softwarovou implementaci sériové sběrnice. Protože z displeje nepotřebujeme nic číst, stačilo implementovat pouze vysílání. První volbou bylo použití vnitřního časovače a při každém jeho přetečení vyslat jeden bit. Toto řešení ale fungovalo velmi špatně, protože čas od spuštění obsluhy interruptu do vyslání bitu se měnil v závislosti na pořadí vysílaného bitu a výstupní signál měl proto velmi špatné časování jednotlivých bitů. I přes ladění signálu pomocí osciloskopu a vkládání čekacích instrukcí se mi nepodařilo dosáhnout uspokojivě spolehlivého přenosu. Proto jsem nakonec zvolil variantu bez interruptu, tedy časování pomocí čekacích smyček. Toto řešení sice velmi omezuje výpočetní kapacitu procesoru, protože během vysílání znaků na displej stráví většinu času v čekací smyčce, ale stabilita signálu je mnohem vyšší a žádné problémy s nespolehlivým přenosem se nevyskytly.

Vzhledem k samostatnému napájení displeje a hlavní desky, je potřeba nejdříve obě zařízení zapnout, a pak teprve připojit datový kabel k displeji. GPS modul neumožňuje připojení aktivní antény za chodu, je tedy potřeba anténu připojit před zapnutím napájení přístroje.

### **4.4 PC software**

Aplikace pro PC, která data z přístroje vyzvedává a převádí je do formy pro mapový prohlížeč, je napsána v programovacím jazyce Java. Tento jazyk jsem zvolil proto, že jsem se s ním již několikrát setkal během studia, a také proto, že by měl umožnit snadnější přenositelnost softwaru na jiné platformy, než jsou Windows, zejména s ohledem na univerzálnost grafického rozhraní programu. Nevýhodou Javy je pomalá konverze načtených dat do KML a GPX. V budoucnu by bylo možné zkombinovat program pro konverzi dat napsaný v jazyce C a uživatelské rozhraní a nepsané v jazyce Java.

Po spuštění programu se objeví hlavní okno, které obsahuje menu, ovládací tlačítka a dva panely. Pravý panel spolu s tlačítky nad ním slouží pro komunikaci se zařízením přes USB kabel, levý panel pak pro konverzi dat uložených v počítači, případně na SD kartě v počítači vložené.

Program využívá knihovnu JD2XX.dll pro komunikaci s USB převodníkem, autorem této knihovny je Mike Werner, viz [29]. Pro správnou funkci programu je potřeba mít nainstalovanou nejnovější verzi ovladačů pro FTDI obvody, která je přiložena na CD v adresáři Ovladače a lze ji také získat z [30]. Dále je použita třída SortedListModel.java, převzatá od John Zukowski a Aaron Osgood, viz [31] a třída crc16.java od autorů Robert Sedgewick and Kevin Wayne, viz [32].

Program používá jednoduchou metodu opravy naměřených dat, která spočívá v porovnávání aktuální polohy s polohou získanou z předchozího měření. Pokud je rozdíl mezi těmito polohami větší než přibližně 0,65 km, je toto považováno za chybu a poloha není zobrazena ve výstupním souboru. Zde je ale potřeba rozlišit dva případy. Buď se může jednat o náhodné špatné zaměření, po kterém budou následovat zpět původní hodnoty, nebo byl přístroj vystaven dlouhodobé ztrátě signálu a skutečně se o tuto vzdálenost přesunul a budou následovat hodnoty nacházející se blízko této chybné hodnoty. Program se snaží z chyb zotavit co nejrychleji, proto pokud po chybě následuje hodnota, které je od chybné vzdálena méně, než je prahová hodnota, považuje program signál opět za správný. Nevýhoda tohoto způsobu odstraňování nesprávných dat je ta, že pokud přístroj po sobě naměří dvě blízké hodnoty, které jsou však mimo skutečnou trasu, budou ve výstupním souboru zobrazeny.

Případné chybové výstupy z programu se zapisují do souboru error.log v pracovním adresáři programu.

#### **4.4.1 Pravý panel**

Pravý panel slouží pro export souborů ze zařízení připojeného přes USB port. Po kliknutí na první tlačítko Connect se program připojí k zařízení a načte seznam uložených souborů. Pokud je zaškrtnutím vybrán jen jeden soubor, pak se po dvojkliknutí načte ze zařízení a zobrazí další detaily o souboru, jako čas začátku a konce záznamu a množství spotřebovaného paliva. Po vybrání více souborů a kliknutí na tlačítko KML nebo GPX nad tímto panelem se objeví správce složek, kde je potřeba vybrat cílovou složku pro export. Po vybrání se zaškrtnuté soubory vyexportují do zvoleného formátu. Dále jsou zde tlačítka Disconnect pro odpojení zařízení a Delete pro smazání označených souborů.

#### **4.4.2 Levý panel**

Levý panel slouží pro export souborů z disku PC. Po vybrání jednoho a více souborů ve správci souborů a kliknutí na tlačítko KML nebo GPX se objeví správce složek, kde je potřeba vybrat cílovou složku pro export. Po vybrání se soubory vyexportují ve zvoleném formátu. Dvojkliknutí na soubor ve správci souborů zobrazí další detaily o souboru, jako čas začátku a konce daného souboru a množství spotřebovaného paliva.

#### **4.4.3 Menu**

Nabídka Options v menu File zobrazí nastavovací okno pro připojené zařízení. Je zde zobrazena verze a ID přístroje, konstanta pro převod hodnot z průtokoměru a rychlost zaznamenávání pozice. Tlačítkem Načíst nastavení se data znovu načtou ze zařízení, tlačítkem Uložit nastavení se do zařízení uloží. Nabídka About v menu Help pak zobrazí okno s návodem k použití programu.

### **4.5 Zobrazení dat na webové stránce**

Data ve formátu KML je možné zobrazit na stránce http://maps.google.com [21]. V levém panelu se nachází tlačítko Moje mapy, které zobrazí správce vlastních map. Tlačítkem Začít se připraví nová mapa, kde lze vyplnit název a popis a dále tlačítkem Importovat nahrát soubor s daty ve formátu KML. Jedinou nevýhodou této funkce je nemožnost zobrazení delší trasy najednou, je nutné ji zobrazovat po částech.

Alternativou k zobrazování dat na webové stránce je jejich zobrazení v programu Google Earth [22]. Tento program v menu Soubor - Otevřít umožňuje načíst data ve formátu KML i GPX.

## **5 Testování**

Zařízení jsem průběžně testoval, provedl jsem několik testovacích měření a to jak statických, kdy anténa byla na jednom místě a zařízení by tedy mělo zaznamenávat stále stejnou polohu ovlivněnou pouze chybou zaměření, tak i dynamických, kdy jsem se se zařízením vydal na cestu, abych mohl nalézt případné chyby ve zobrazení na mapu v případě ztráty signálu. Zařízení se ukázalo jako velmi spolehlivé a s vhodně umístěnou aktivní anténou i poměrně přesné. Příklady naměřených dat a vygenerovaných mapových výstupů se nachází na přiloženém CD v adresáři Test.

Obrázek [23](#page-50-0) představuje cestu MHD naměřenou na trase Praha - Mníšek pod Brdy. Cesta probíhala nejdříve tramvají, pak metrem a následně příměstským autobusem, přístroj byl napájen z 12V olověného akumulátoru. Anténa byla v tramvaji a v metru připevněná na vrchu batohu, v autobuse pak byla položena na parapetu okénka. Při větším přiblížení jsou dobře vidět místa, kde se zařízení nachází delší dobu na jednom místě, například při čekání na autobus nebo během zastávky na trase. V těchto místech je vidět, jak se zaměřená poloha pohybuje v závislosti na aktuální přesnosti zaměření, viz obrázek [24.](#page-51-0) Tato trasa se nachází v souboru 20090506.trk.

<span id="page-50-0"></span>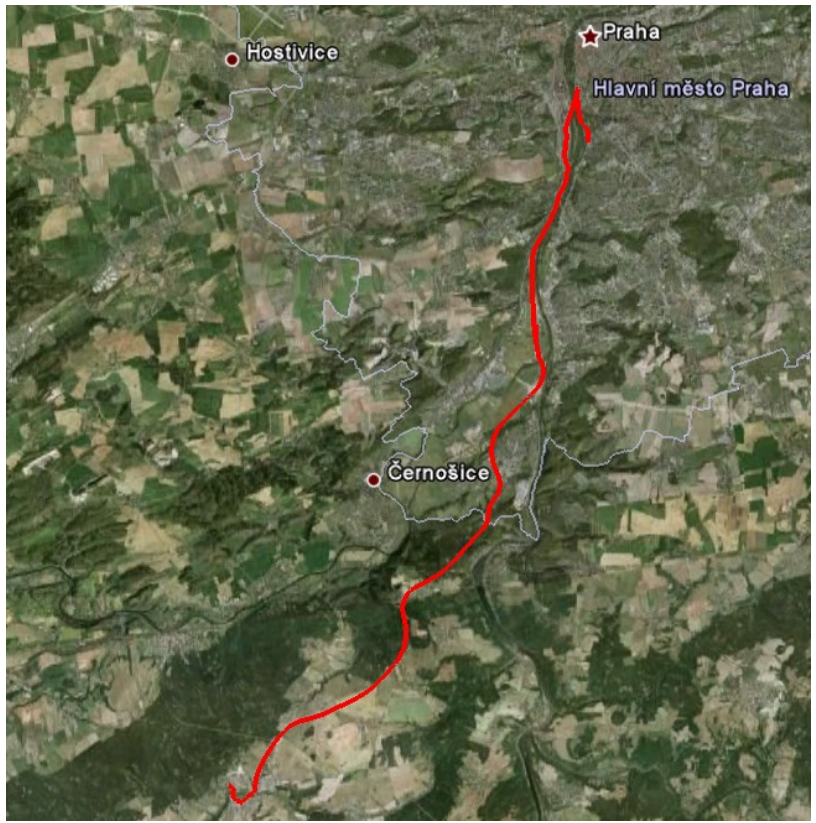

*Obrázek 23: Příklad naměřené trasy*

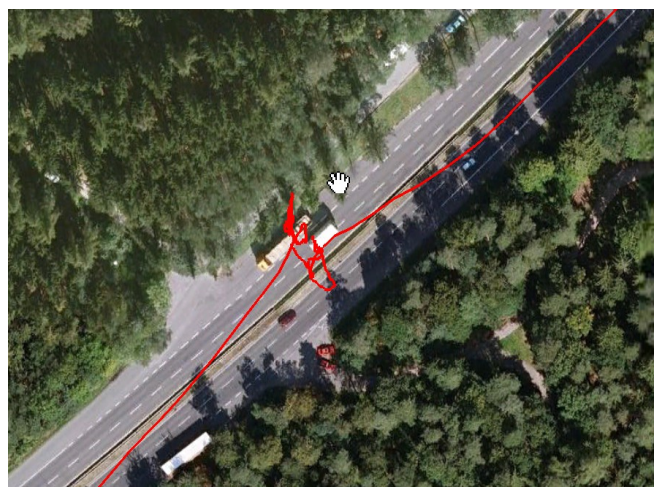

*Obrázek 24: Zastávka na trase*

Obrázek [25](#page-51-1) ukazuje příklad chybně zaměřeného bodu trasy, jehož vzdálenost od trasy je příliš malá na to, aby byl odfiltrován jednoduchým filtrem v aplikaci.

<span id="page-51-1"></span><span id="page-51-0"></span>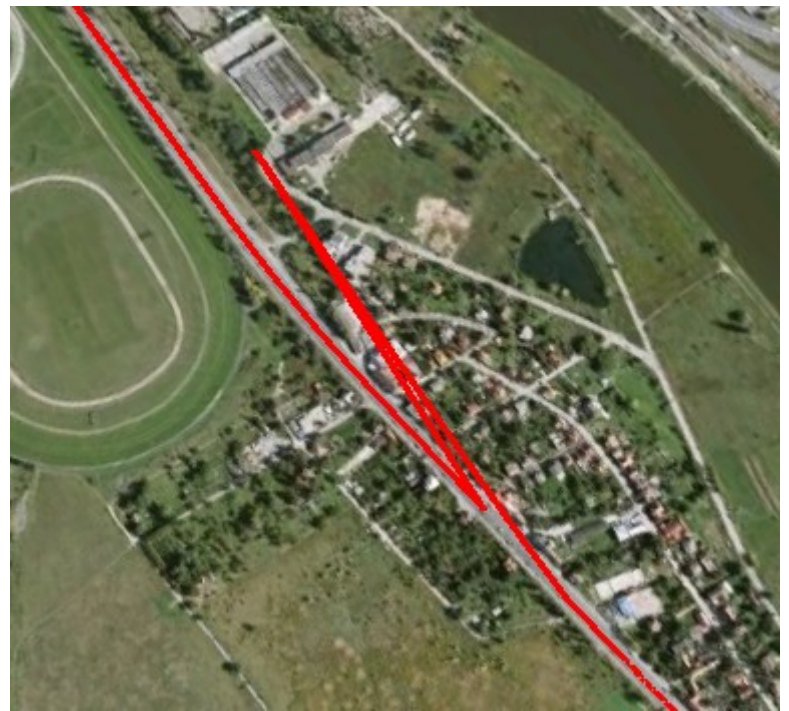

*Obrázek 25: Chybně zaměřený bod*

Další naměřená trasa, uložená v souboru 20090823.trk, představuje přibližně hodinové měření s anténou umístěnou na střeše za oknem. Je na ní dobře ilustrována nepřesnost zaměření, nejspíše způsobená odrazy signálu od okolních budov a také postupným přesouváním satelitů GPS po obloze, kdy se v případě že jsou satelity po obloze rozloženy nerovnoměrně snižuje dosažitelná přesnost výpočtu polohy. Vzdálenost krajních bodů je 37 metrů. Tato trasa je zobrazena na obrázku [26.](#page-52-0)

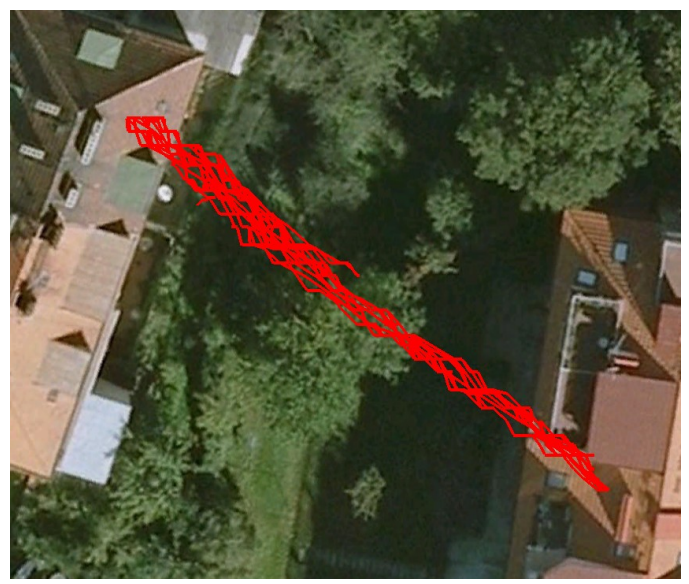

*Obrázek 26: Naměřená poloha při statickém umístění antény*

<span id="page-52-0"></span>Ke zlepšení zpracování naměřených dat by bylo možné využít výsledky práce kolegy Tomáše Kučery Aproximace a konverze pozičních dat [33], která se zabývá určením stacionárních bodů na trase.

Během práce se zařízením jsem zjistil, že stahování naměřených dat ze zařízení pomocí USB kabelu je velmi neefektivní, protože i když je sériový port v procesoru nastaven na nejvyšší reálně dosažitelnou rychlost přenosu 312 500 baud, je rychlost přenosu velmi nízká a pro stahování většího množství dat prakticky nepoužitelná. Tato rychlost odpovídá datovému toku přibližně 3,5KB/s, takže stažení celého obsahu 256MB karty by trvalo přibližně 21 hodin. Pro zrychlení přenosu dat je možné buď kartu číst přímo ve čtečce karet v PC, nebo by bylo možné využít tzv. Bit-bang mód USB převodníku, který by umožnil několikanásobně rychlejší přenos díky přenosu až 8 bitů najednou. Další možností je zvýšit hodinovou frekvenci procesoru, což by umožnilo vyšší baud rate přenosu. Toto zvýšení by ale nepřineslo příliš velký užitek, protože procesor momentálně pracuje s hodinovou frekvencí 10MHz a maximální hodinová frekvence je 16Mhz. Rychlost přenosu by pak mohla dosáhnout 500 000 baud.

Jediné zásadní nedostatky, které jsem na zařízení zjistil, se nacházejí v HW návrhu. Je to zejména nutnost použití rezistorů v sérii s datovými linkami vedoucími do samostatně napájených obvodů, tedy LCD a USB převodníku, protože se přes ochranné obvody na vstupech obou procesorů a převodníku přenáší napájecí napětí z jednoho systému do druhého a ovlivňuje tak jejich funkci.

 Druhým objeveným problémem je nefunkčnost převodníku pro 1,2V logiku. Tím je znemožněno čtení signálu WAKE GPS modulu, který indikuje jestli je modul aktivní nebo ve stand-by režimu. Toto brání úspornějšímu provozu zařízení, kdy by při velkém intervalu měření bylo možné GPS modul vypínat a snížit tak napájecí proud. Toto je zřejmě způsobeno příliš vysokým prahovým napětím nutným pro otevření tranzistoru použitého v převodníku.

## **6 Závěr**

Zařízení jsem celé navrhl v rámci své bakalářské práce, čímž jsem navázal na přípravu podkladů uskutečněnou v semestrálním projektu. Prostudoval jsem stávající řešení zařízení pro GPS navigaci a vytvořil zařízení schopné zaznamenávat data o pozici na SD kartu a následně je zobrazovat promítnutá na mapu.

Díky vypracování tohoto návrhu se mi ukázaly další možnosti pro vylepšení zařízení jak po hardwarové, tak i po softwarové stránce. Je to zejména vhodnost převedení celého zařízení na 3,3V napájení, což usnadní celou realizaci i případné bateriové napájení, dále by byly užitečné širší možnosti nastavení exportu mapových výstupů, rozšíření zařízení o možnost autentizace uživatele například pomocí klávesnice nebo RFID (Radio Frequency Identification) čipu a již zmíněný model bezpečnější správy klíčů pro podepisování zaznamenaných dat a využití bit-bang módu USB převodníku pro přenos dat do PC. Další vhodnou součástí zařízení by mohlo být připojení vnějšího RTC (Real Time Clock) obvodu, které by umožnilo například probouzení procesoru z úsporného režimu, a tím i snížení spotřeby zařízení při vysokém intervalu měření. Posledním zlepšením by mohlo být použití spínaného regulátoru napájecího napětí místo stávajícího lineárního regulátoru, což by snížilo spotřebu zařízení při vyšších napájecích napětích.

# **7 Literatura**

## **Seznam použité literatury**

1: Václav Endler, *Automatická elektronická kniha jízd* [online], 2009, http://www.mojegps.cz 2: Eurosat CS, *Elektronická kniha jízd* [online], 2009, http://www.auto-gps.eu 3: radiostanice.cz, *Radiostanice Švec, a.s.* [online], 2009, http://radiostanice.cz (Stránka je ve stádiu rekonstrukce, ale lze se dostat k detailům přístrojů) 4: vehicle-tracking.com, *Vehicle tracking* [online], 2009, http://vehicle-tracking.com 5: Wikipedia, the free encyclopedia, *Compact Flash* [online], 2009, http://en.wikipedia.org/wiki/CompactFlash 6: Wikipedia, the free encyclopedia, *Memory Stick* [online], 2009, http://en.wikipedia.org/wiki/Memory\_Stick 7: Wikipedia, the free encyclopedia, *xD Picture* [online], 2009, http://en.wikipedia.org/wiki/XD-Picture\_Card 8: Wikipedia, the free encyclopedia, *MMC* [online], 2009, http://en.wikipedia.org/wiki/Multi\_Media\_Card 9: Wikipedia, the free encyclopedia, *Secure Digital* [online], 2009, http://en.wikipedia.org/wiki/Secure\_Digital\_card 10: Atmel Corporation, *Atmel* [online], 2009, http://atmel.com/ 11: Microchip Technology Inc., *Microchip* [online], 2009, http://www.microchip.com/ 12: Atmel Corporation, *Atmega128A datasheet* [online], 2009, http://atmel.com/dyn/resources/prod\_documents/doc8151.pdf 13: Orcam Systems, *GPS30FBA datasheet* [online], 2009, http://www.orcam.eu/res/default/gps30\_td\_v30.pdf 14: Orcam Systems, *Orcam NMEA messages summary* [online], 2009, http://www.orcam.eu/res/default/orcamnmeamessagesummaryv2.pdf 15: SD Association, *SD card simplified specifications* [online], 2009, http://www.sdcard.org/developers/tech/sdcard/pls/ 16: Wikipedia, the free encyclopedia, *File Allocation Table* [online], 2009, http://cs.wikipedia.org/wiki/File\_Allocation\_Table 17: ChaN, *Fat File System Module* [online], 2009, http://elm-chan.org/fsw/ff/00index\_e.html 18: Future Technology Devices International Ltd., *FT232RL datasheet* [online], 2009, http://ftdichip.com/Documents/DataSheets/DS\_FT232R\_V205.pdf 19: Everbouquet International co., Ltd., *specifikace interface LCD displeje* [online], 2009, http://www.everbouquet.com.tw/Gener.htm 20: Atlas.cz, *AMapy.cz* [online], 2009, http:/www.amapy.cz 21: Google, *Google Maps* [online], 2009, http://maps.google.com 22: Google, *Google Earth* [online], 2009, http://earth.google.com 23: Google, *KML documentation* [online], 2009, http://code.google.com/intl/cs/apis/kml/documentation/ 24: TopoGrafix, *GPX documentation* [online], 2007, http://www.topografix.com/GPX/1/1/ 25: Spark Fun Electronics, *Logic Level Converter* [online], 2008, http://www.sparkfun.com/commerce/product\_info.php?products\_id=8745 26: National Institute of Standards and Techology, *Algoritmus Skipjack* [online], 1998, http://csrc.nist.gov/groups/ST/toolkit/documents/skipjack/skipjack.pdf 27: Cryptix Foundation Limited, *Skipjack Java* [online], 2000,

http://continuum.concord.org/continuum/workingCopy.action? projectId=53&projectName=Security&userDirectory=src/org/concord/security/ccjce/cryptix/ jce/provider/cipher&file=SKIPJACK.java

28: AVR-Crypto-Lib, *AVR-Crypto-Lib* [online], 2009, http://www.das-labor.org/wiki/AVR-Crypto-Lib/en

29: Mike Werner, *FTD2xxj* [online], 2008, http://sourceforge.net/projects/ftd2xxj/

30: Future Technology Devices International Ltd., *FTDI drivers* [online], 2009, http://www.ftdichip.com/FTDrivers.htm

31: Zukowski John, Osgood Aaron, *SortedListModel.java* [online], 2004, http://www.jguru.com/faq/view.jsp?EID=15245

32: Sedgewick Robert, Wayne Kevin, *CRC16.java* [online], 2007,

http://www.cs.princeton.edu/introcs/51data/CRC16.java.html

33: Kučera Tomáš, *Aproximace a konverze pozičních dat* [online], 2006, https://dip.felk.cvut.cz/browse/pdfcache/kucert2\_2006bach.pdf

Internetové odkazy byly ověřeny ke dni 6.1.2010.

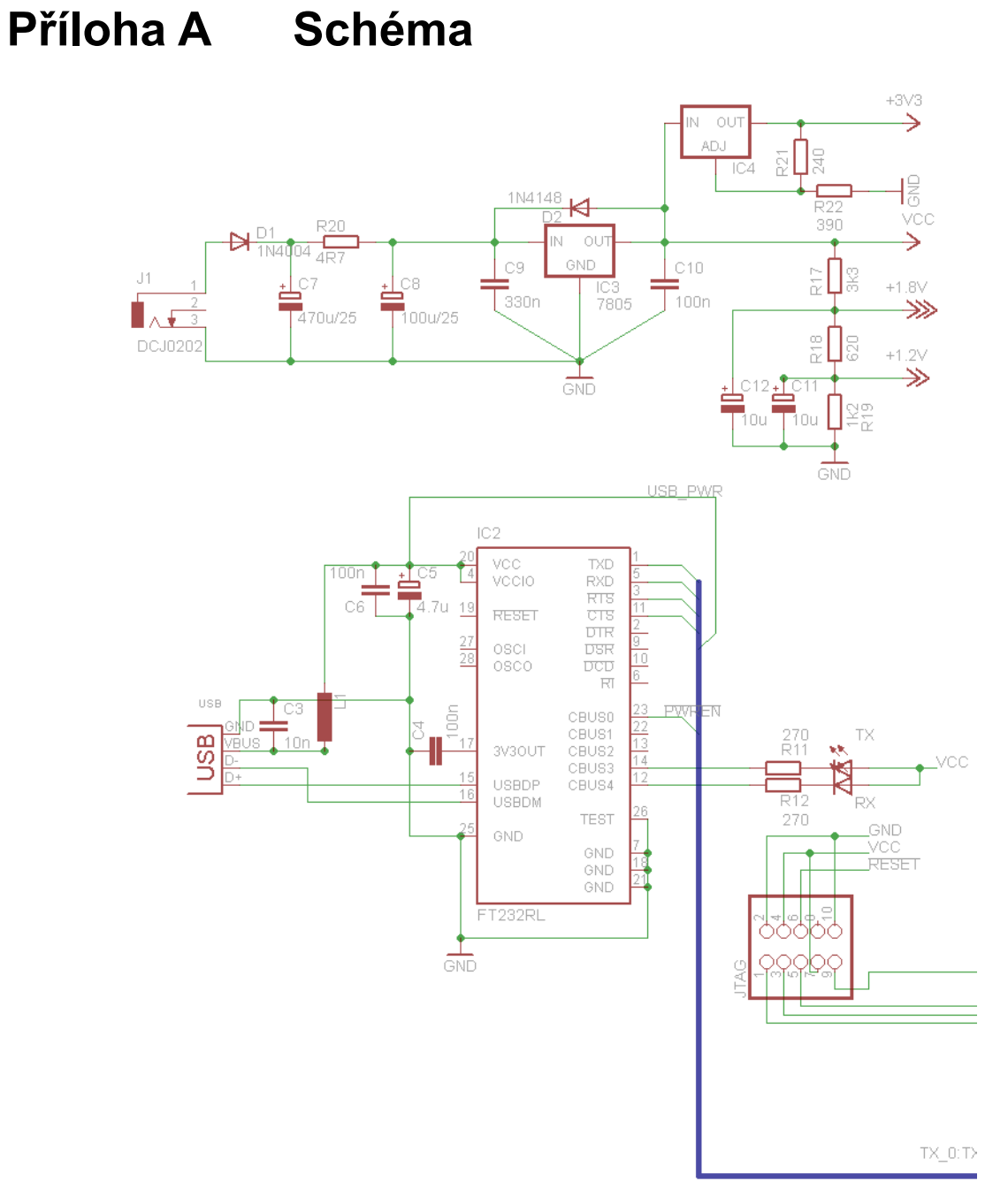

*Schéma zařízení (1/3)*

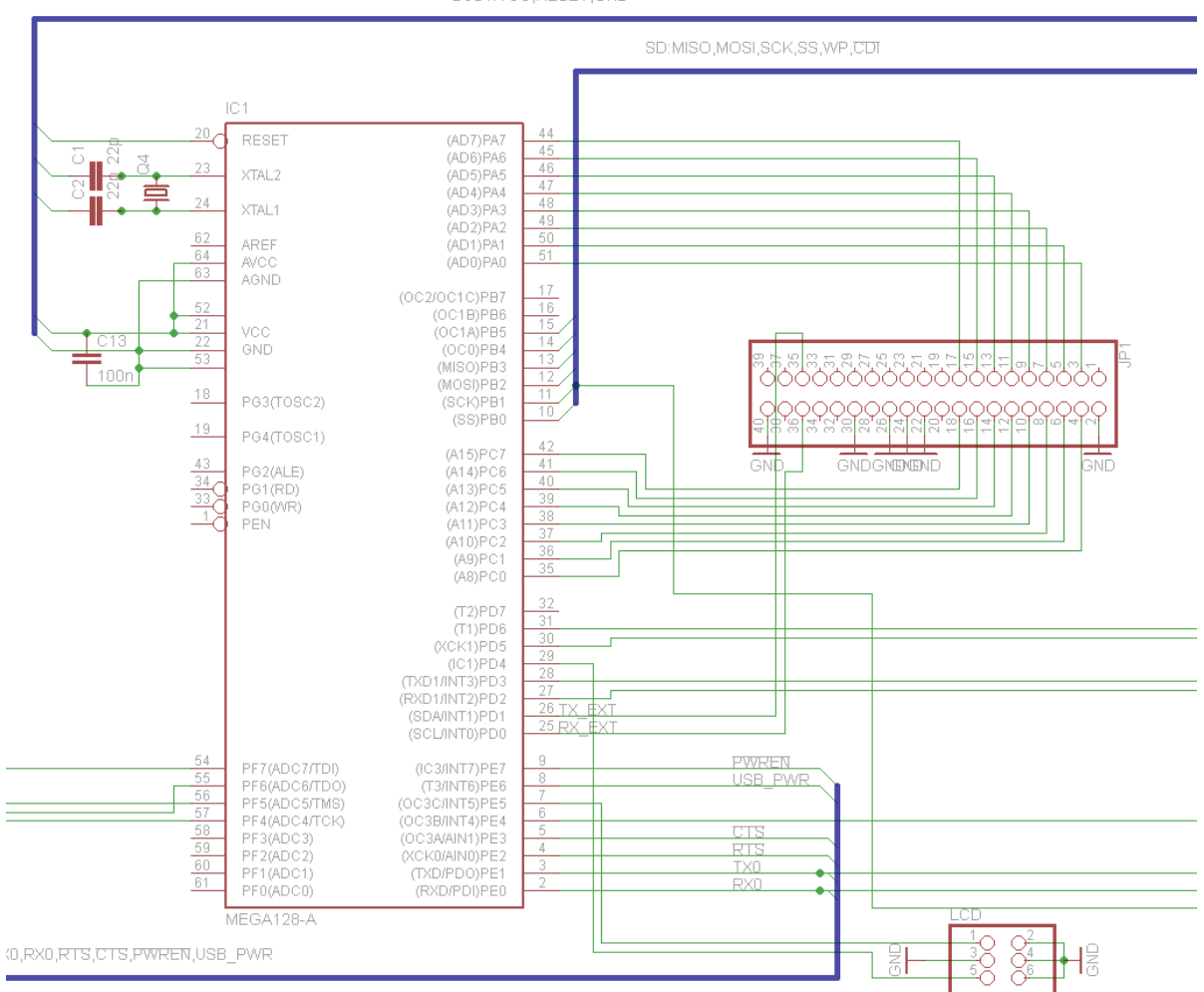

BUS1:VCC,RESET,GND

*Schéma zařízení (2/3)*

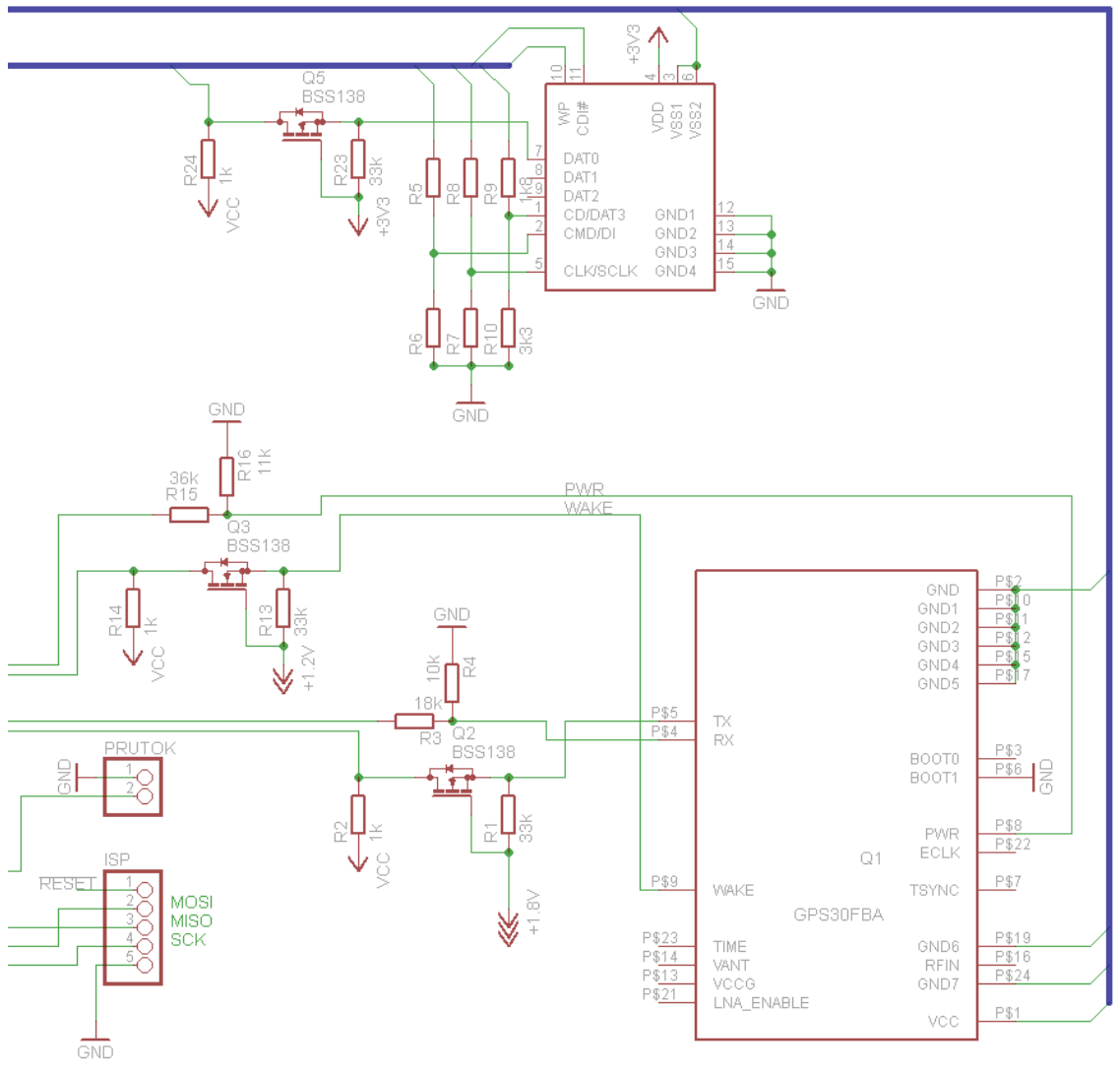

*Schéma zařízení (3/3)*

# **Příloha B Plošný spoj**

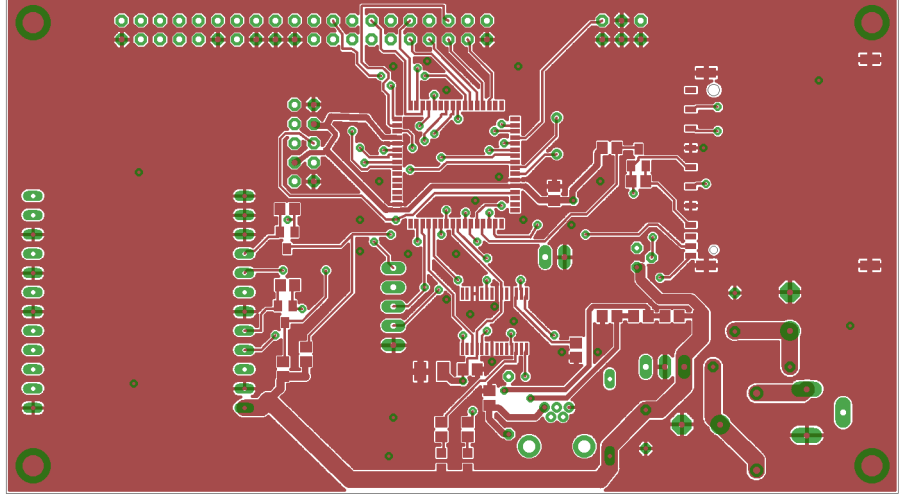

*Vrchní strana plošného spoje*

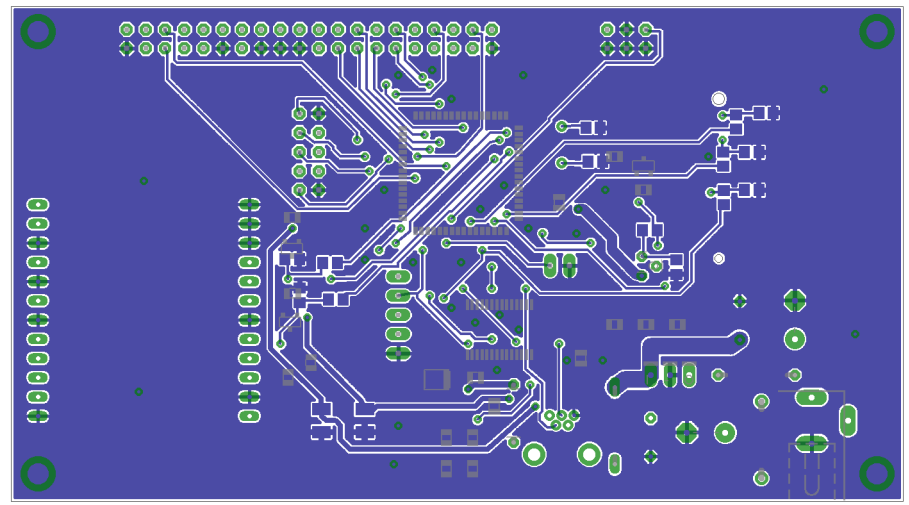

*Spodní strana plošného spoje*

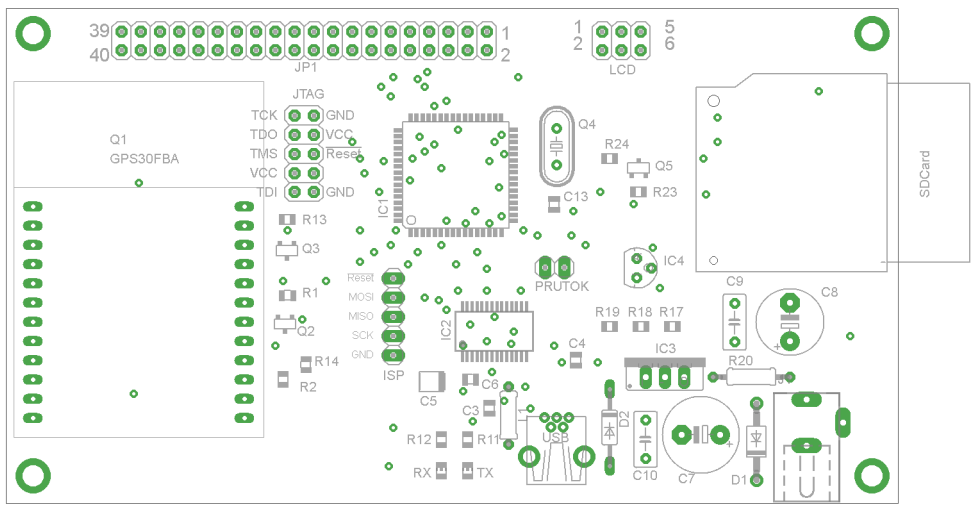

*Rozložení součástek (vrchní strana)*

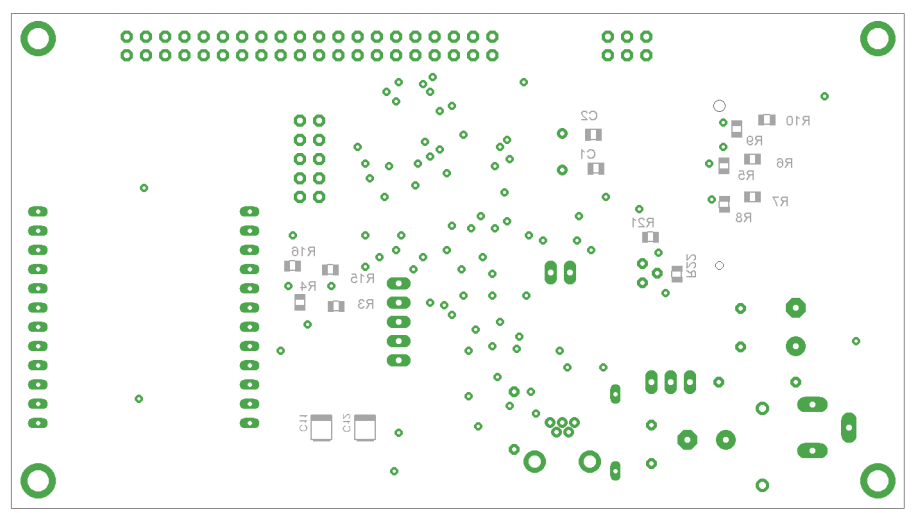

 *Rozložení součástek (spodní strana)*

# **Příloha C Obsah CD**

█ [Aplikace]<br>█ [DPS]  $\Box$  [Kód] [Literatura] 0 [Ovladače]  $\Box$  [Test] Bakalářská práce.odt Bakalářská práce.pdf<br>**B** readme.txt